# Petit retour d'expérience sur "l'hybridation" des cours

# Louis Rouillé

15 janvier 2021

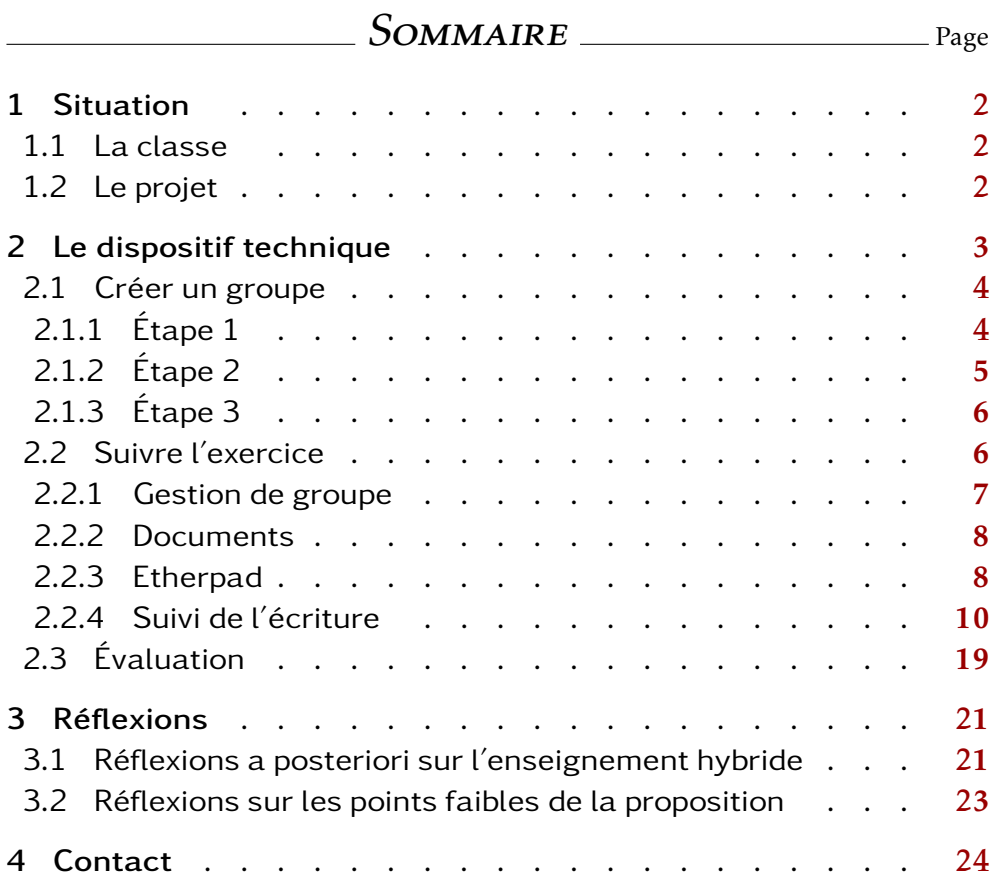

# <span id="page-1-0"></span>1 Situation

### <span id="page-1-1"></span>1.1 La classe

Une classe de TSTI2D de 32 élèves au lycée Blaise Pascal à Rouen. Mise en place du cours hybride à partir du 16 novembre 2020, avec un roulement de 4 semaines: 2 semaines A et 2 semaines B, les élèves étant présents au lycée un jour sur deux.

Présence en classe de philo le mercredi matin:

- 2 semaines A consécutives: la 1/2 classe du début de l'alphabet.
- 2 semaines B consécutives: la 1/2 classe de la fin de l'alphabet.

Le cours hybride continue jusqu'au 23 janvier au moins. Ce dispositif est donc en train et occupe 8 semaines de cours.

# <span id="page-1-2"></span>1.2 Le projet

Le but était de travailler en groupe. En effet, il me semble quasiment impossible de faire du travail en groupe en classe entière, la raison principale étant que l'on n'a pas la place suffisante: il y a 36 places assises dans ma salle de cours.

### Le sujet:  $\overrightarrow{A}$  quoi bon la liberté?

Le but est de prendre à rebrousse poil les préjugés des élèves qui valorisent intuitivement la liberté sans donner aucun argument en faveur de cette valorisation. Les textes choisis présentent des arguments dont la conclusion montre que la liberté n'est pas si enviable que cela. Les élèves ne connaissent pas l'unité qui lie les textes groupés: c'est à eux de la trouver.

Les groupements de textes: (les titres sont indicatifs et rien n'est communiqué aux élèves autre que des textes numérotés)

- (A)  $\dot{A}$  quoi bon la liberté, puisqu'elle n'existe pas.
	- Ici, le déterminisme, le fatalisme, et autres réflexions sur la liberté comme illusion.
- (B)  $\dot{A}$  quoi bon la liberté si on peut avoir mieux.
	- Ici, des textes qui montrent comment on peut vendre sa liberté contre des choses bien plus intéressantes (la nourriture, la sécurité, le confort ...)
- (C)  $\dot{A}$  quoi bon la liberté en droit, si on n'est pas libre en fait.
	- Ici, des textes qui tournent autour de l'esclavage, pour faire prendre conscience qu'un bon esclavage vaut peut-être mieux qu'un mauvais salariat.
- (D)  $\hat{A}$  quoi bon être libre dans une société liberticide.

– Ici, des textes sur la difficile cohabitation de la liberte indi- ´ viduelle et de la société moderne (avec ses lois liberticides) et les moyens extraordinairement compliqués que l'on a trouvés pour assurer cette cohabitation.

#### La consigne:

- 1. Lire les textes.
- 2. Trouver la réponse au sujet suggérée par le groupement de textes.
	- Il s'agit de retrouver ma description grossière donnée juste au dessus.
- 3. Présenter les textes de son groupe aux autres groupes.
	- Sous la forme d'un oral devant la 1/2 classe.
	- Sous la forme d'un écrit: c'est le pad.

L'intérêt: L'idée est de collaborer pour profiter du travail des autres. En effet, chaque groupe aura travaillé 4 textes (qui explorent 1 perspective sur le sujet); mais chaque élève aura les résultats de travail des 4 groupes (16 textes et 4 perspectives sur le sujet). On gagne en efficacité pour la notion "la liberté" (et un petit peu "la justice").

# <span id="page-2-0"></span>2 Le dispositif technique

L'idée est de faire de l'écriture collaborative, en utilisant un [etherpad.](https://fr.wikipedia.org/wiki/Etherpad) Pourquoi cet outil? Parce qu'il existe déjà dans l'ENT (et que c'est un logiciel libre).

Un pad est comme un tableau blanc. On peut écrire, effacer, réécrire... Mais contrairement à un tableau blanc: tout est enregistré sur un serveur quelque part. Cela permet à l'enseignant de regarder ce qui a été fait en "rejouant le film" de l'écriture.

- Remarque 1: tout est toujours enregistré, donc jamais besoin de faire des sauvegardes.
- Remarque 2: on voit qu'il y a le problème de la confiance accordée au serveur. L'avantage de l'ENT, c'est que les serveurs du rectorat et des établissement sont un modèle d'oubli d'une année sur l'autre.<sup>[1](#page-2-1)</sup>
- Remarque 3: si l'on s'intéresse au processus d'écriture, on a là un outil formidable pour observer l'écriture en train de se faire. $^2$  $^2$

<span id="page-2-1"></span><sup>&</sup>lt;sup>1</sup>Pas pour des raisons légales d'ailleurs, mais c'est une sorte d'hygiène de la gestion des parcs informatiques que de tout effacer d'une année sur l'autre.

<span id="page-2-2"></span> $2C'$ est assez facinant de regarder vos élèves en train d'écrire: d'autant plus qu'il ne le savent pas, ni ne le "sentent". Cela étant, peut être qu'ils le savent.

#### Il faut donc préciser le dispositif technique:

- 1. Créer les groupes et les gérer.
- 2. Suivre l'exercice avec plus ou moins de cadrage.
- 3. Clôturer l'exercice et évaluer.

Dans la suite, je raconte ce que j'ai fait: ce n'est qu'un exemple, et chacun.e saura l'adapter à ses propres besoins.

### <span id="page-3-0"></span>2.1 Créer un groupe

Une fois connecté sur l'ENT, je vais dans l'espace des groupes et dans l'onglet "Créer un groupe":

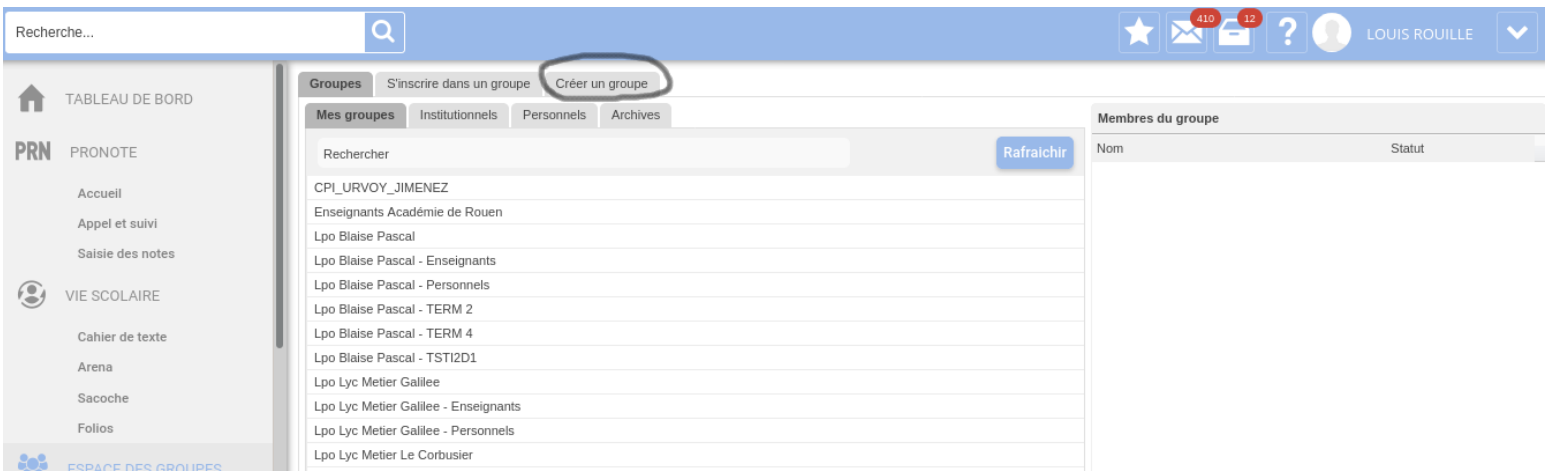

### <span id="page-3-1"></span>2.1.1  $\hat{E}$ tape 1

Je donne ensuite un nom au groupe et je choisis une date d'expiration. J'ai 8 groupes de 4 élèves.

Pour m'y retrouver je donne deux lettres par groupe: A pour la 1/2 classe du debut de l'alphabet et Z pour la fin de l'alphabet; puis la ´ lettre correspondant au groupement de texte. Par exemple, le groupe AD désigne les 4 élèves dans la 1/2 classe du début de l'alphabet qui travaillent sur les textes (D); de la même façon, le groupe ZC désigne les 4 élèves dans la 1/2 classe de la fin de l'alphabet qui travaillent sur les textes (C).

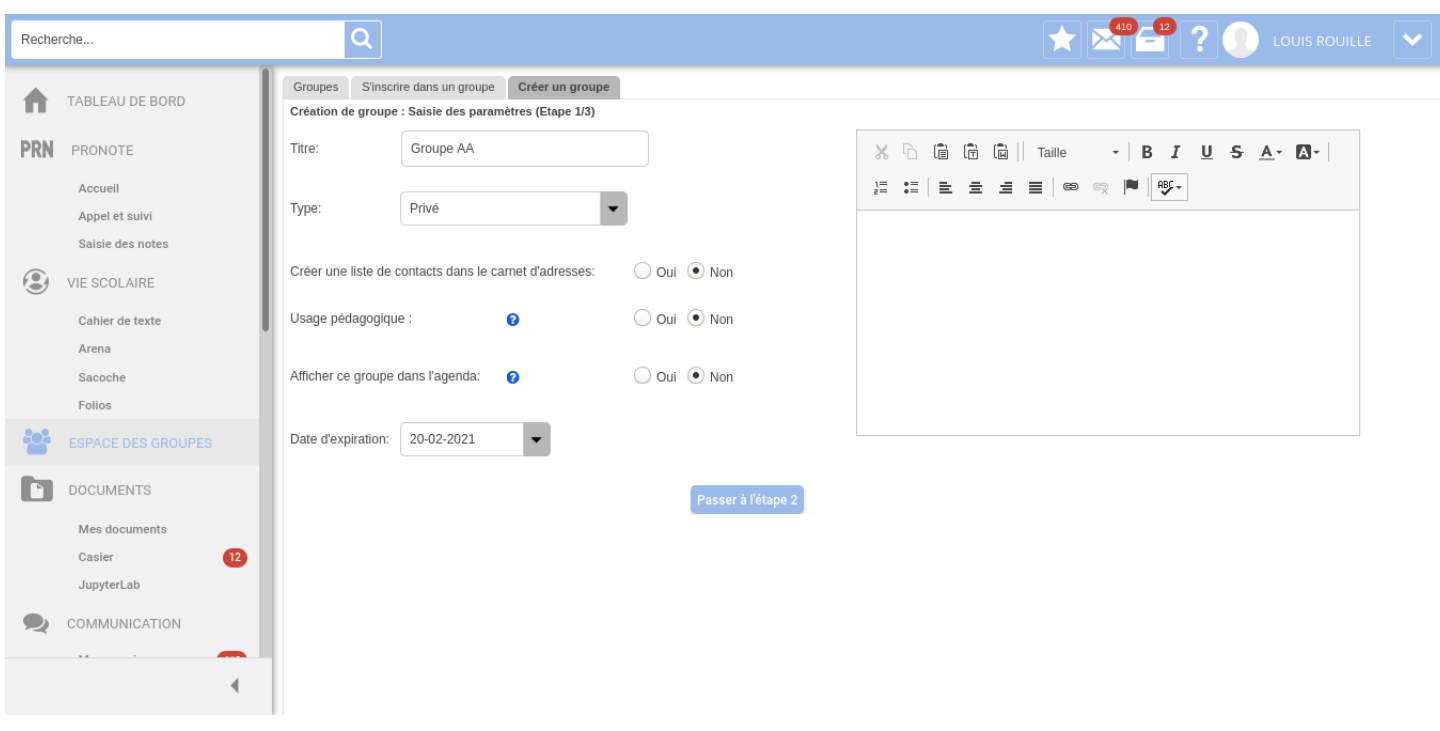

Je crée (par exemple) le groupe AA jusqu'aux prochaines vacances. $^3$  $^3$ 

<span id="page-4-0"></span>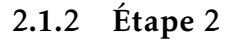

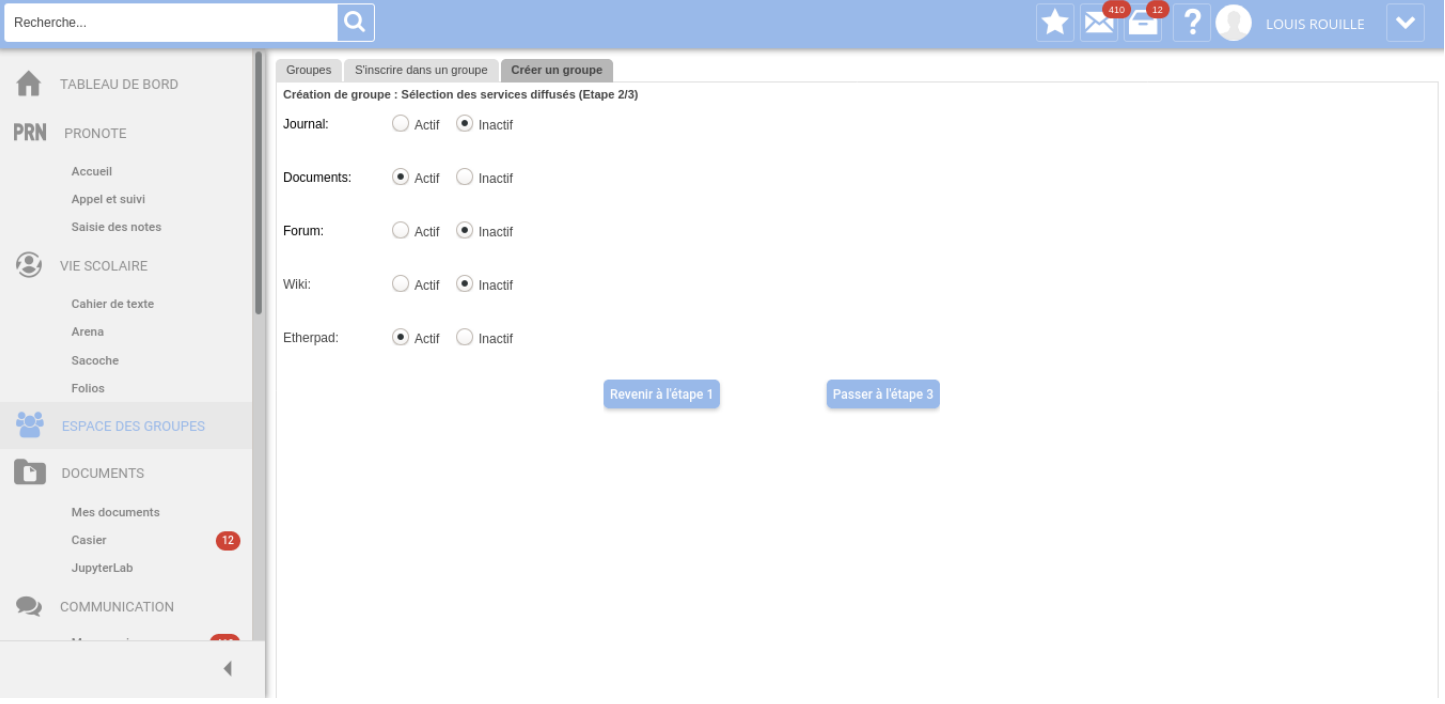

J'active les services ou applications associés au groupe. Ce qui m'intéresse, c'est le pad et les documents: le pad, c'est pour l'écriture

<span id="page-4-1"></span> $3$ Remarquez qu'on peut écrire un petit descriptif; on peut choisir d'afficher le groupe dans l'agenda, de le relier au cahier de texte, etc. Je désactive tout par défaut pour simplifier.

collaborative, les documents, ce sont les textes à lire et à présenter. Je désactive le reste pour me concentrer sur l'essentiel.<sup>[4](#page-5-2)</sup>

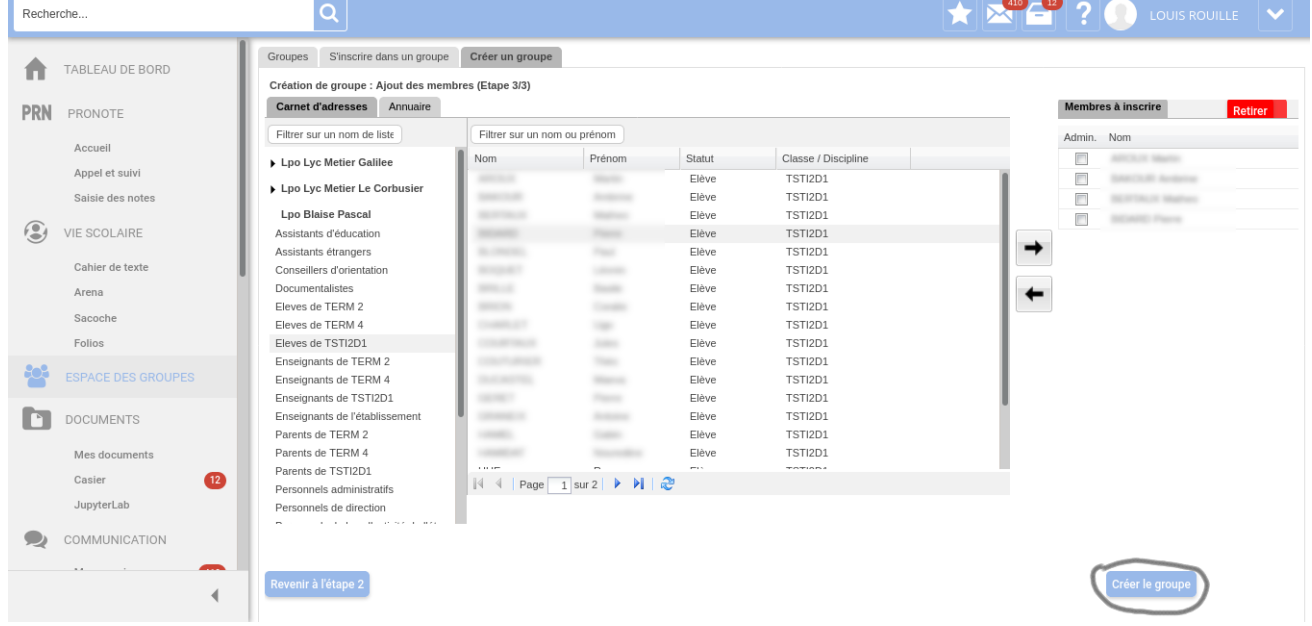

#### <span id="page-5-0"></span>2.1.3  $\hat{E}$ tape 3

J'inscris les élèves du groupe, en choisissant les élèves de ma classe dans la base de donnée de l'ENT. Les groupes se sont formés horsligne suivant des affinités, donc j'ai simplement pris note des groupes formés la première semaine.

Achtung! ne jamais donner les droits d'administrateur aux élèves (la petite case "Admin." en haut à droite): ça leur donne le droit de tout casser (volontairement ou pas, d'ailleurs).

Finalement, je "crée le groupe" en bas à droite.

### <span id="page-5-1"></span>2.2 Suivre l'exercice

Arrivé à ce stade, tous les membres du groupe ont accès à l'espace de groupe *via* leur ENT, en allant dans l'onglet "Personnels" de l'espace des groupes:

<span id="page-5-2"></span><sup>&</sup>lt;sup>4</sup>Notez qu'il existe un wiki, qui est aussi un outil d'écriture collaborative. Je connais moins, mais j'imagine qu'on peut faire l'exercice que je propose "version wiki".

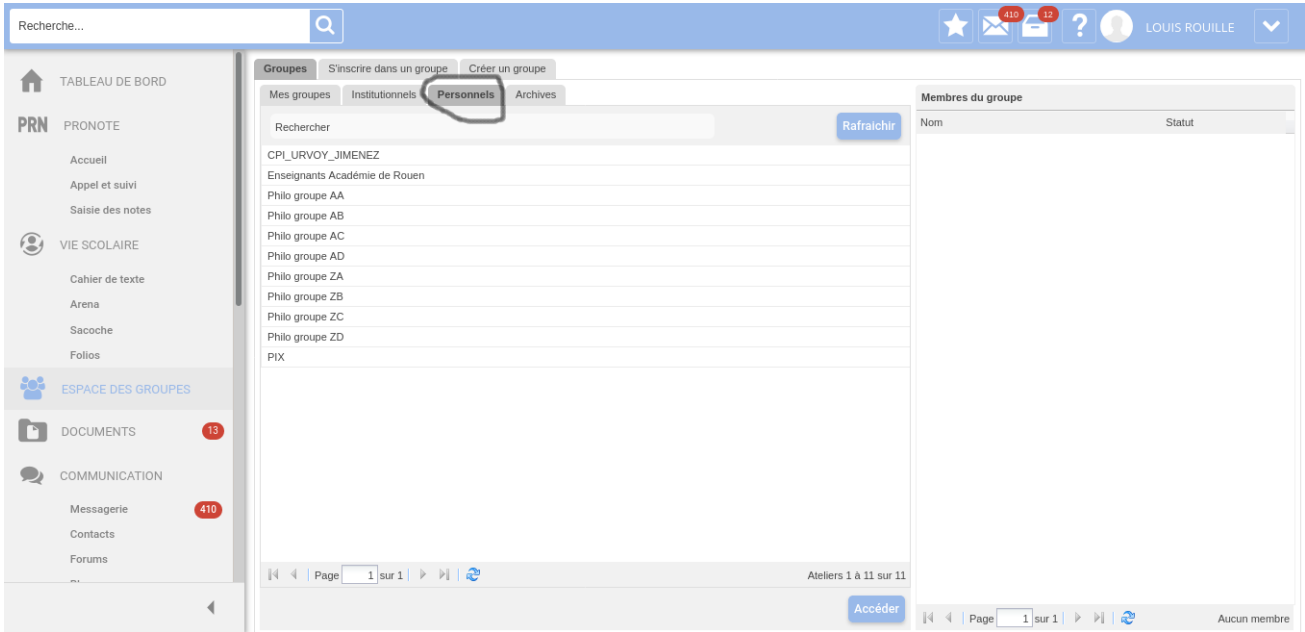

Vous voyez que j'ai déjà créé mes 8 groupes (qui s'appellent en fait "Philo groupe XY"). J'ai aussi d'autres groupes personnels. Les élèves, eux, auront accès au groupe auquel il sont associés, et uniquement à ce groupe. Ça apparaît par ordre alphabétique parmi leurs groupes personnels, comme pour moi.

Lorsque vous double-cliquez sur un groupe, vous entrez dans l'espace de ce groupe qui contient 3 onglets (puisque j'ai choisi uniquement 2 services).

#### <span id="page-6-0"></span>2.2.1 Gestion de groupe

Commençons par le moins intéressant: c'est la "gestion du groupe":

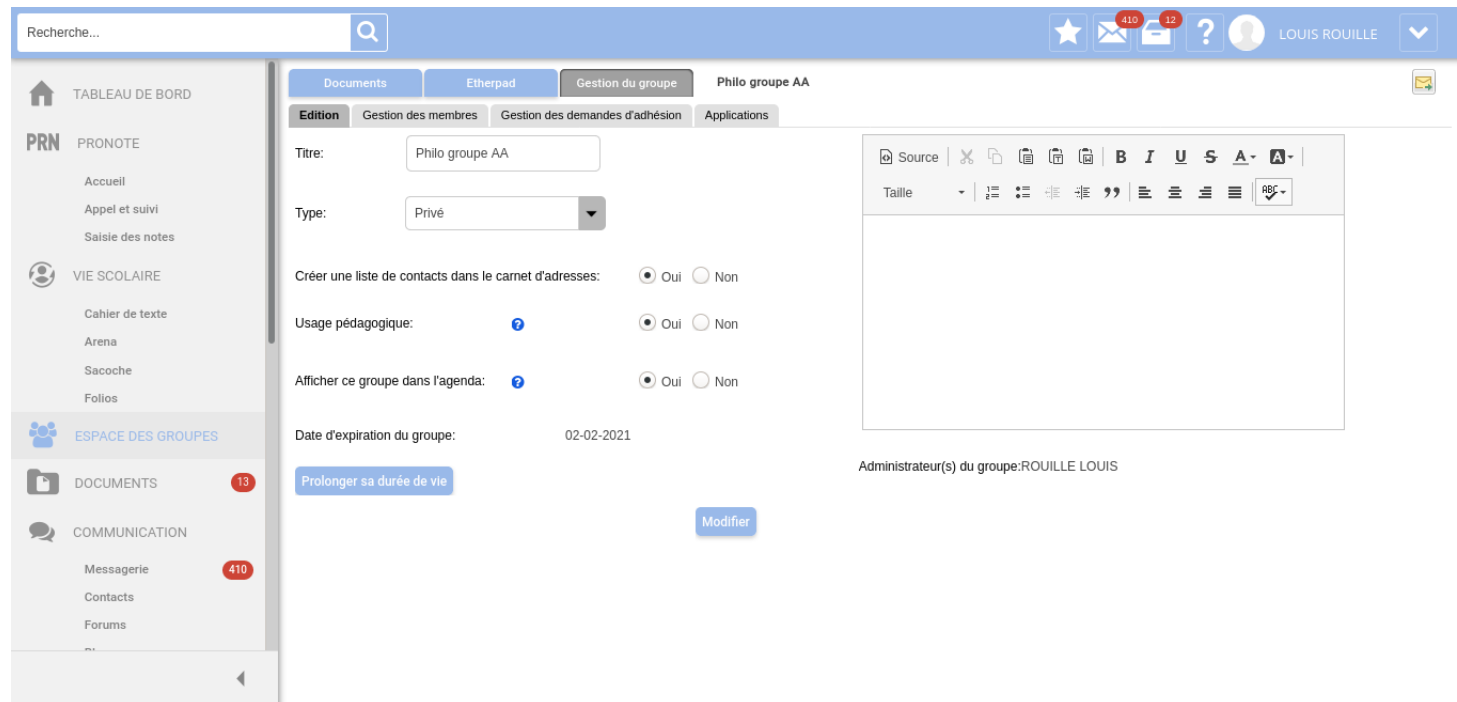

C'est l'endroit où il faut aller si vous voulez changer les paramètres de création de groupe: changer les membres, ajouter des services, prolonger la durée de vie du groupe, etc.

#### <span id="page-7-0"></span>2.2.2 Documents

Les documents, c'est un service de documents partagés qui ressemble à s'y méprendre ce que l'on connait déjà dans l'ENT, à savoir nos documents. Mais ici, c'est partagé avec (et uniquement avec) tous les membres du groupe:

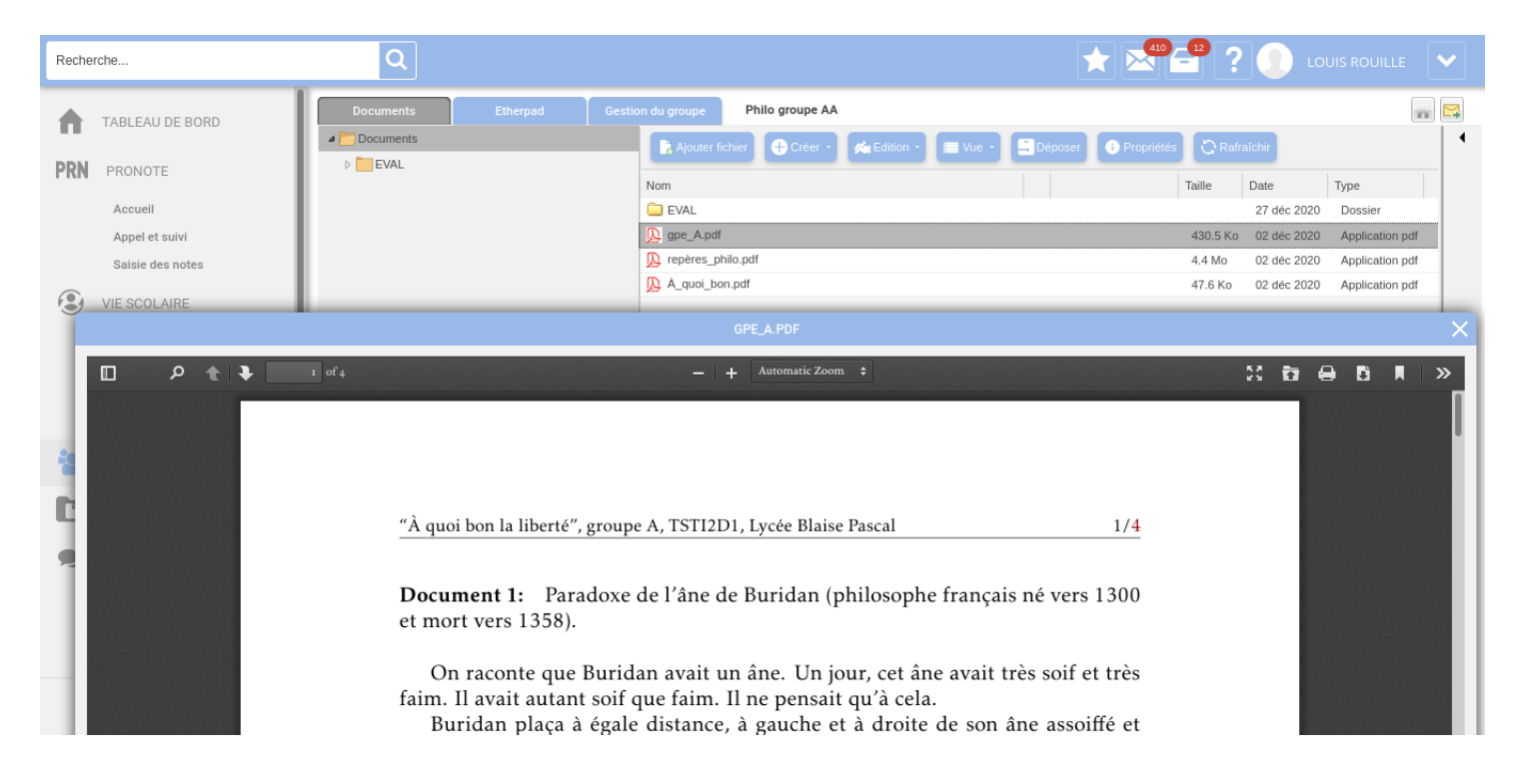

J'ai ouvert mon document pdf qui contient les 4 textes du groupe A (puisque l'on est dans l'espace du groupe AA). Vous voyez que ça commence avec un document sur l'âne de Buridan.

On voit que j'ai mis d'autres documents: une fiche de repères de philo; un petite analyse type de sujet pour " $\hat{A}$  quoi bon  $X$ "; un dossier EVAL dont je vous parlerai ensuite.

#### <span id="page-7-1"></span>2.2.3 Etherpad

En tant qu'administrateur, je suis le seul à pouvoir créer ou supprimer un pad. Pour commencer, il faut naturellement créer un pad, car au début de l'espace du groupe était le néant. Puisqu'un pad, c'est que c'est un tableau blanc, j'ai écrit les consignes sur le pad. J'ai laissé les élèves effacer mes consignes pour les remplacer par ce qu'il doivent faire.

Naturellement, on peut proposer un canevas, une mise en page, etc., ce que je n'ai pas fait. On peut aussi créer plein de pads différent, et les sélectionner dans l'onglet idoine (en haut à droite dans les captures d'écran suivantes).

Voici à quoi ressemble un pad une fois que c'est fini, je donne plusieurs exemples:

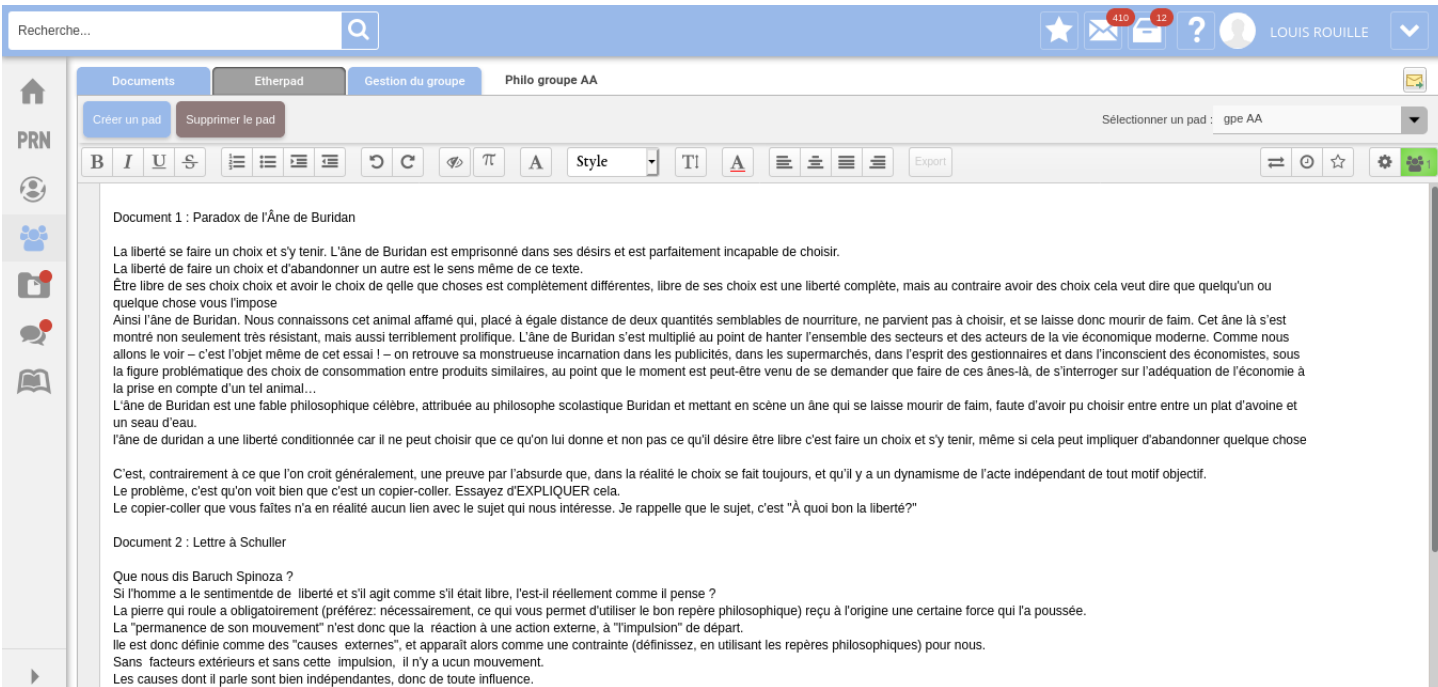

Le déterminisme se définirait comme la relation nécessaire entre une numerue.<br>Le déterminisme se définirait comme la relation nécessaire entre une cause et son effet. Oui, mais surtout comme l'idée que TOUS les événements

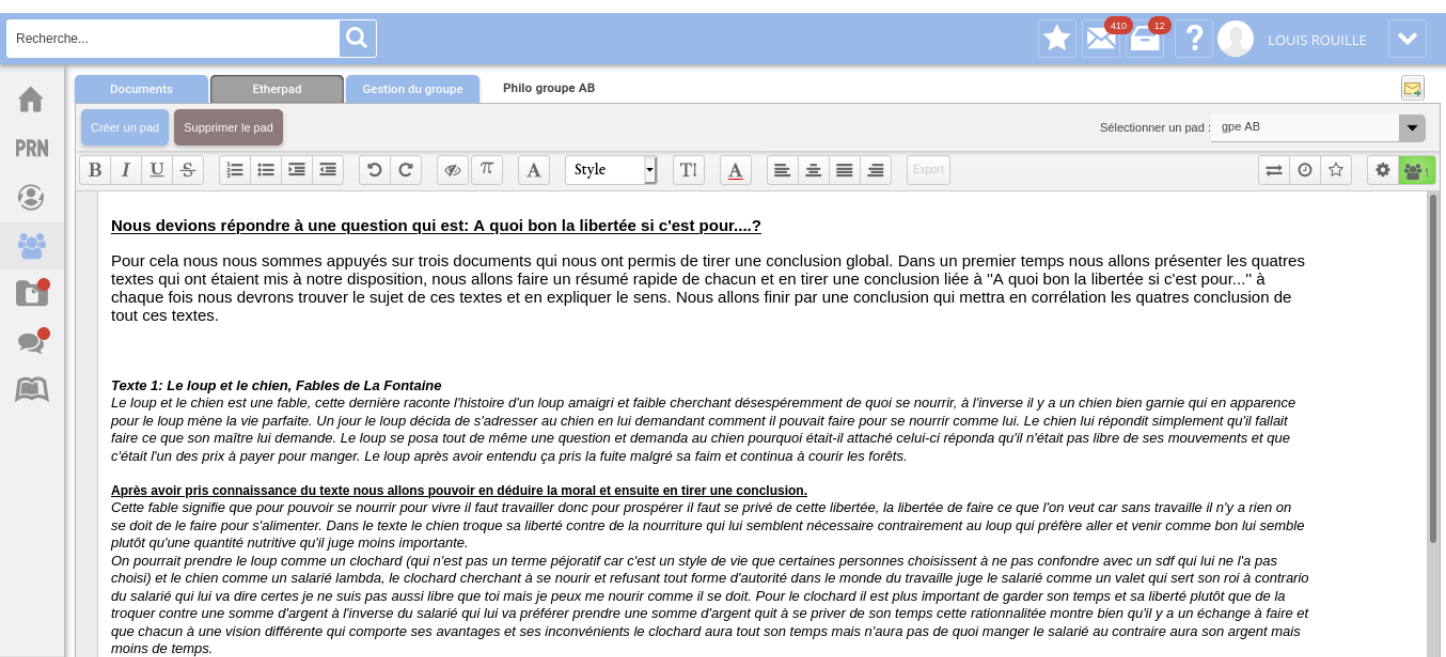

Pour conclure nous pouvons dire: A quoi bon la liberté si c'est pour mourir de faim ?

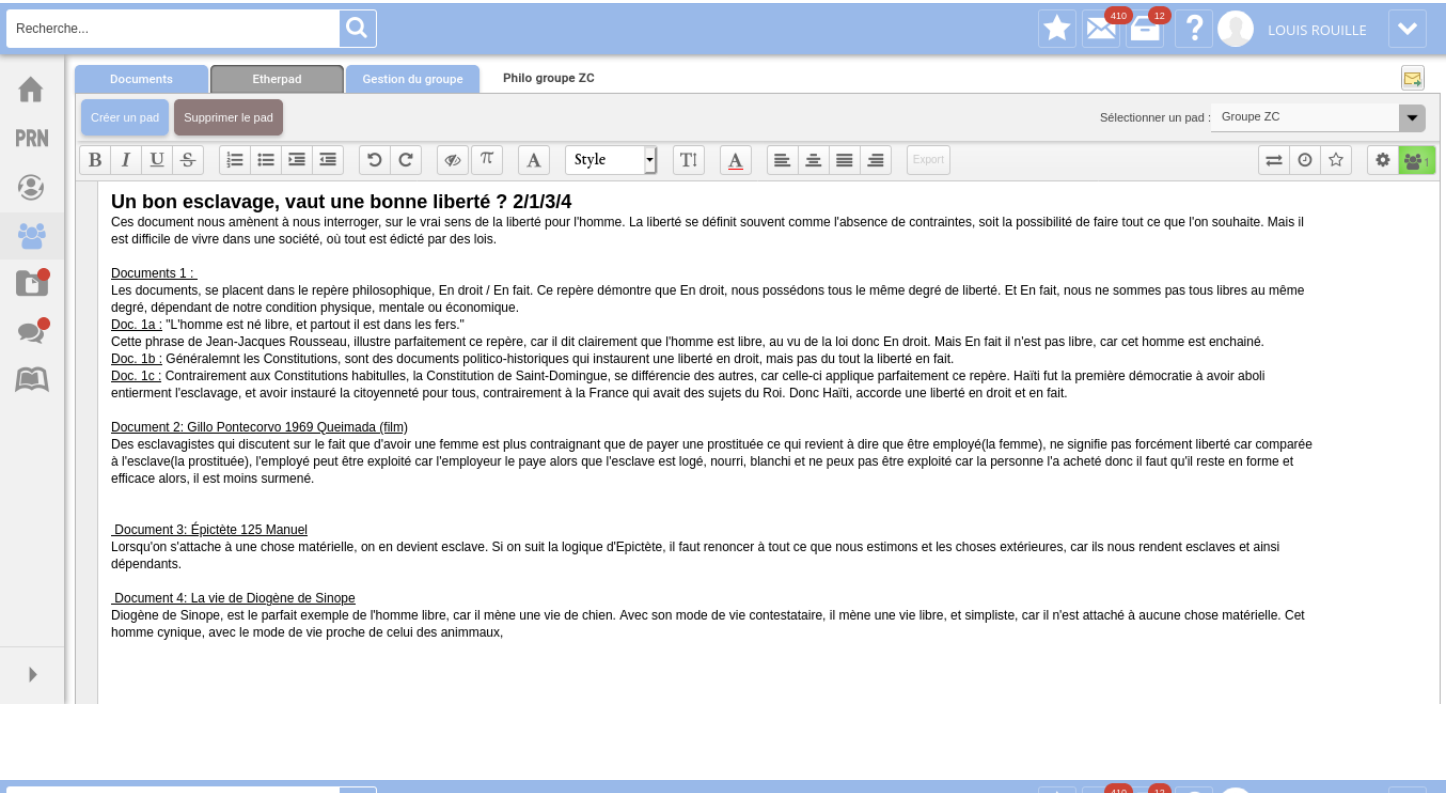

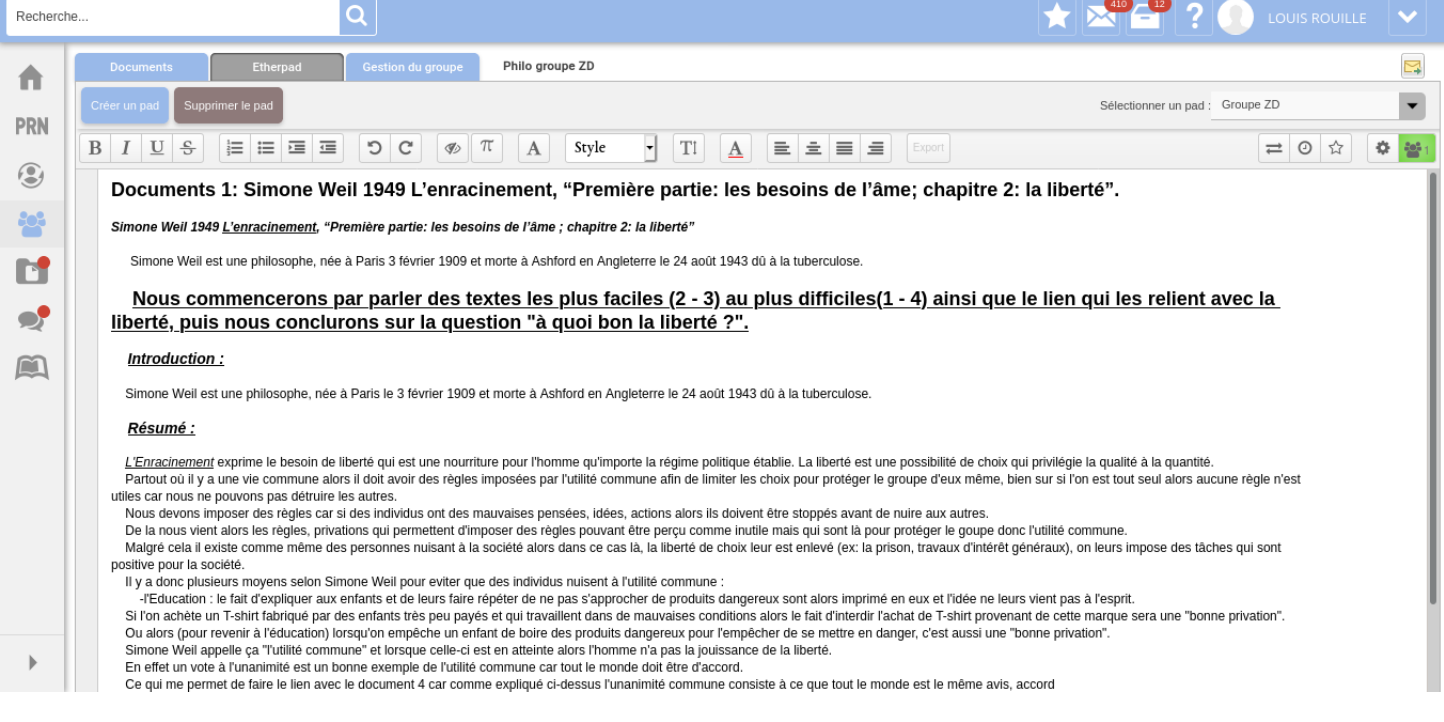

# <span id="page-9-0"></span>2.2.4 Suivi de l'écriture

Les deux boutons intéressants sont là:

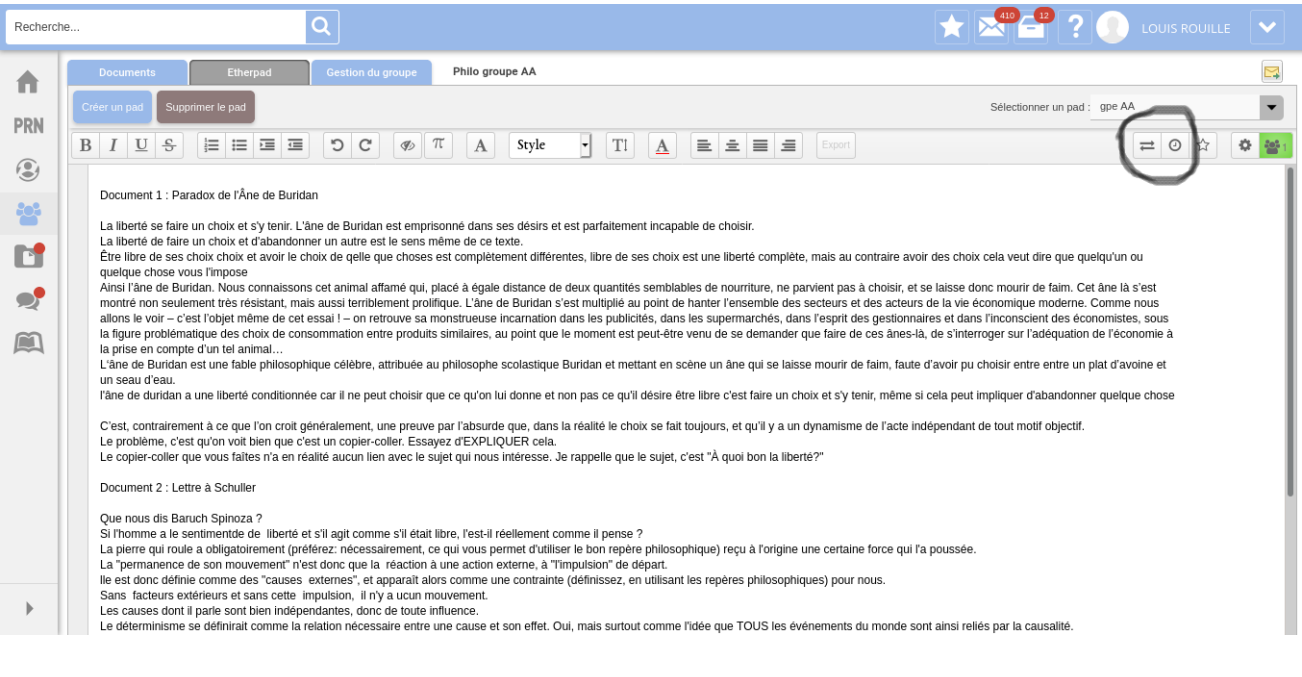

Le 1er (la double flèche) me permet d'exporter ou d'importer le pad, c'est-a-dire de faire une copie du pad (en html par exemple) ce ` qui permet de partager une version *non modifiable* du document.[5](#page-10-0)

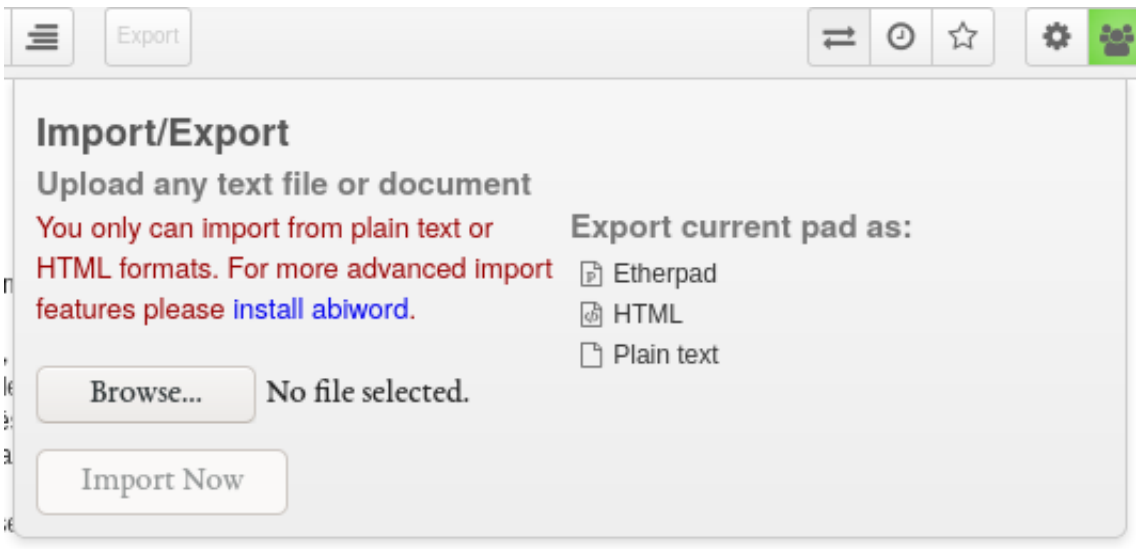

Le second (le cadran de montre) me transporte dans le passé vers un "mode lecture" qui permet de voir qui a fait quoi, quand, comment en "repassant le film". Voici plusieurs captures d'écran pour vous donner une idée de la manière dont s'est construit, par exemple, le pad de mon groupe AA, à différent points du "film":

<span id="page-10-0"></span> $5$ Ma configuration est en anglais ici, mais ça dépend du navigateur qu'on utilise. Importer veut dire exactement ce que vous pensez maintenant que vous savez ce que signifie "exporter".

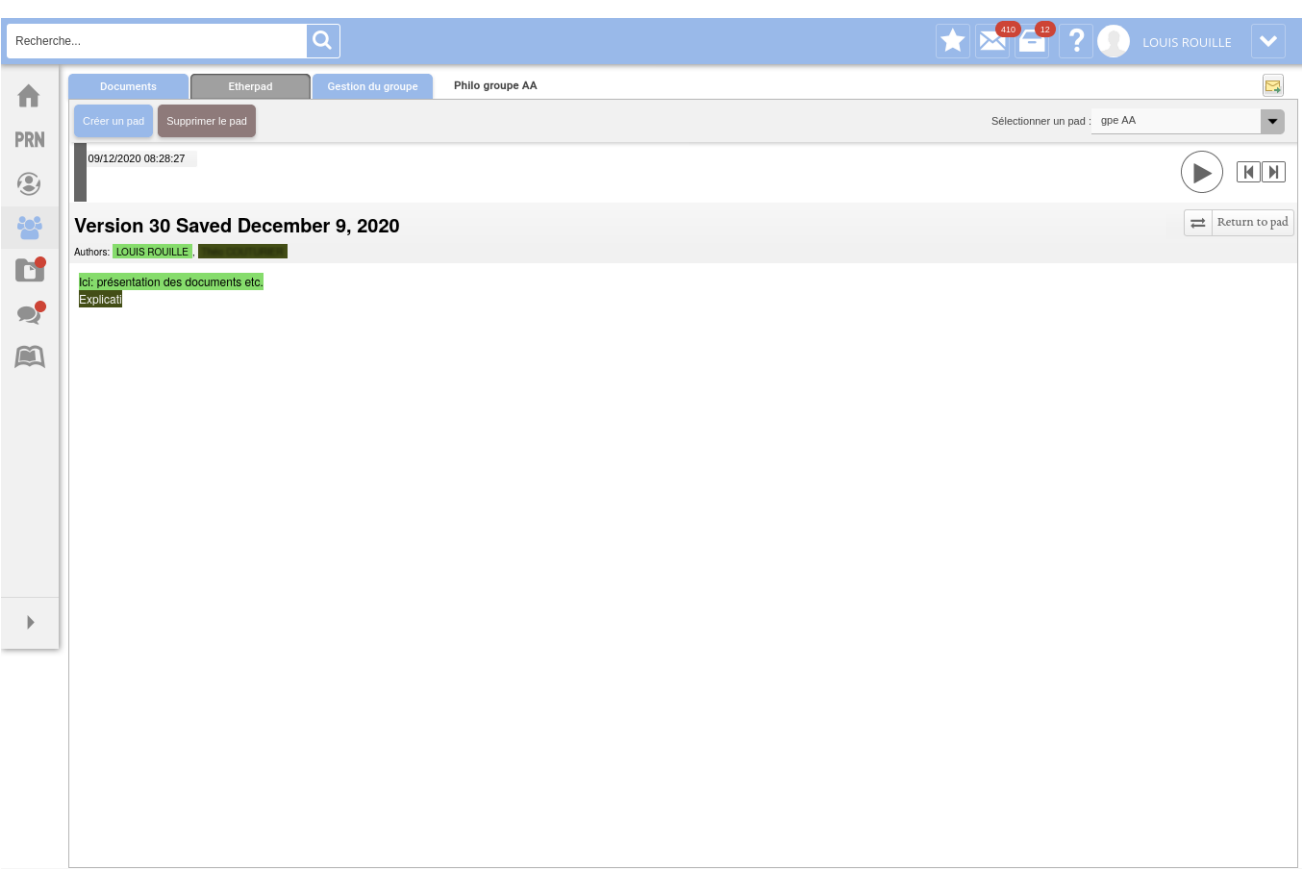

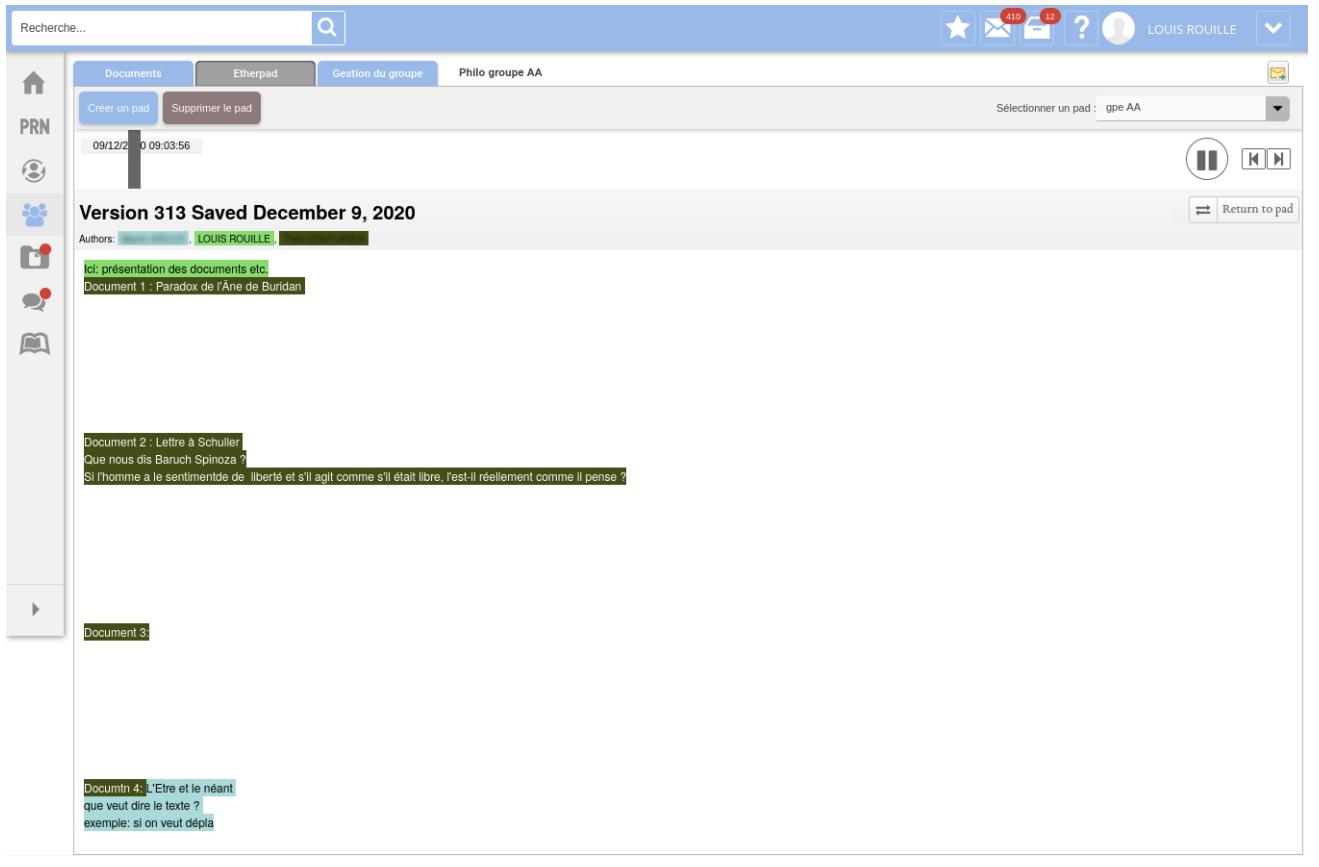

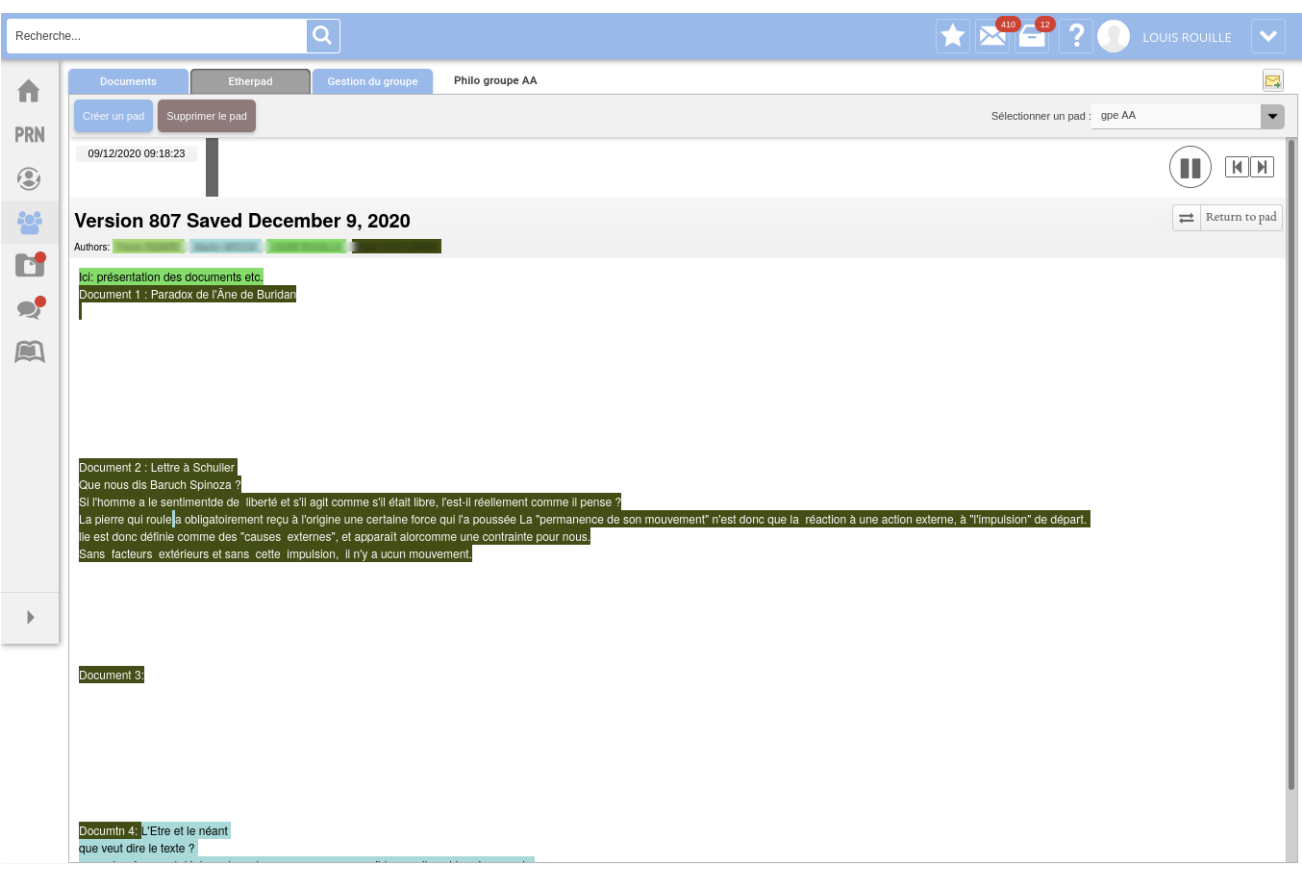

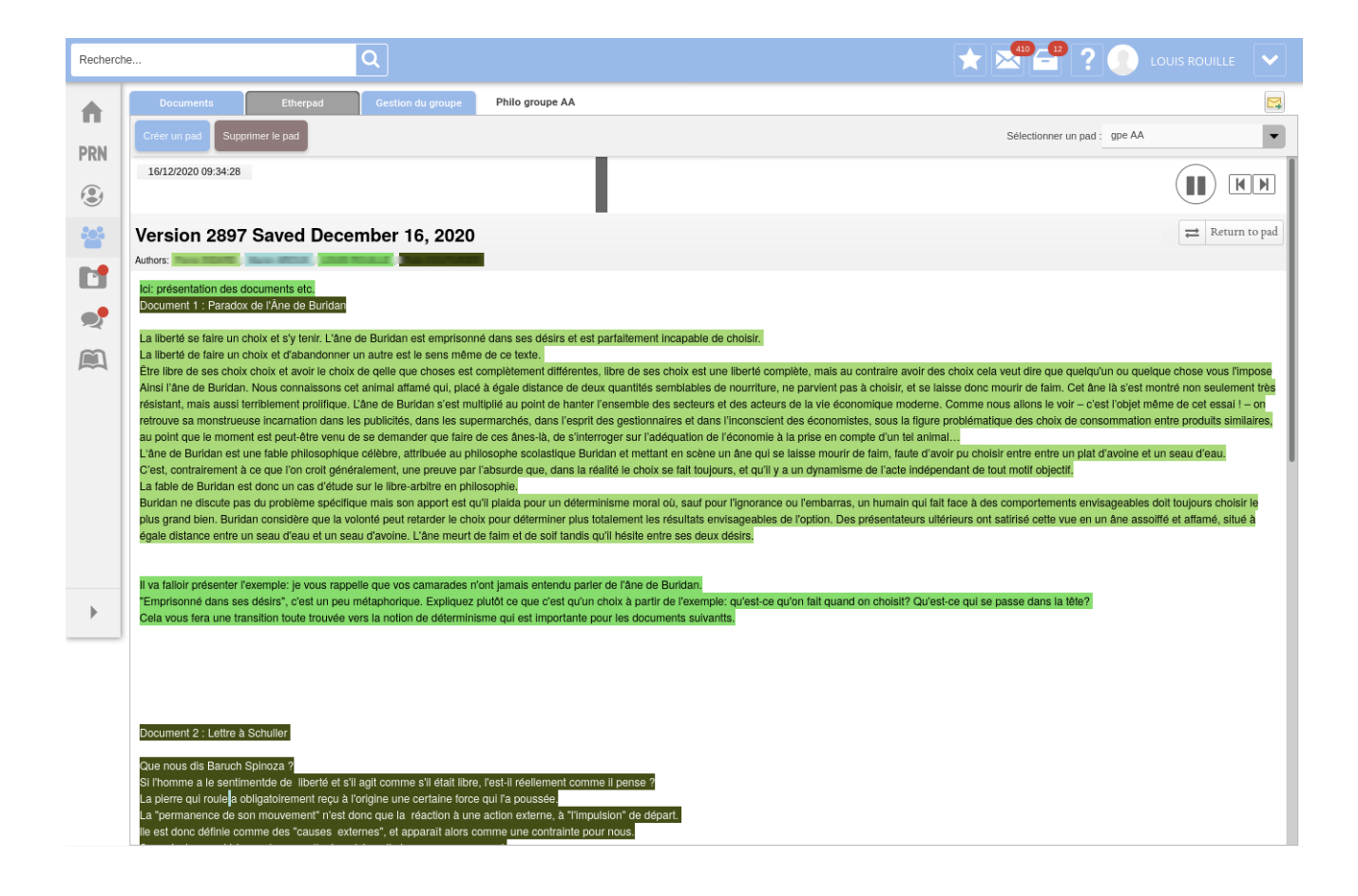

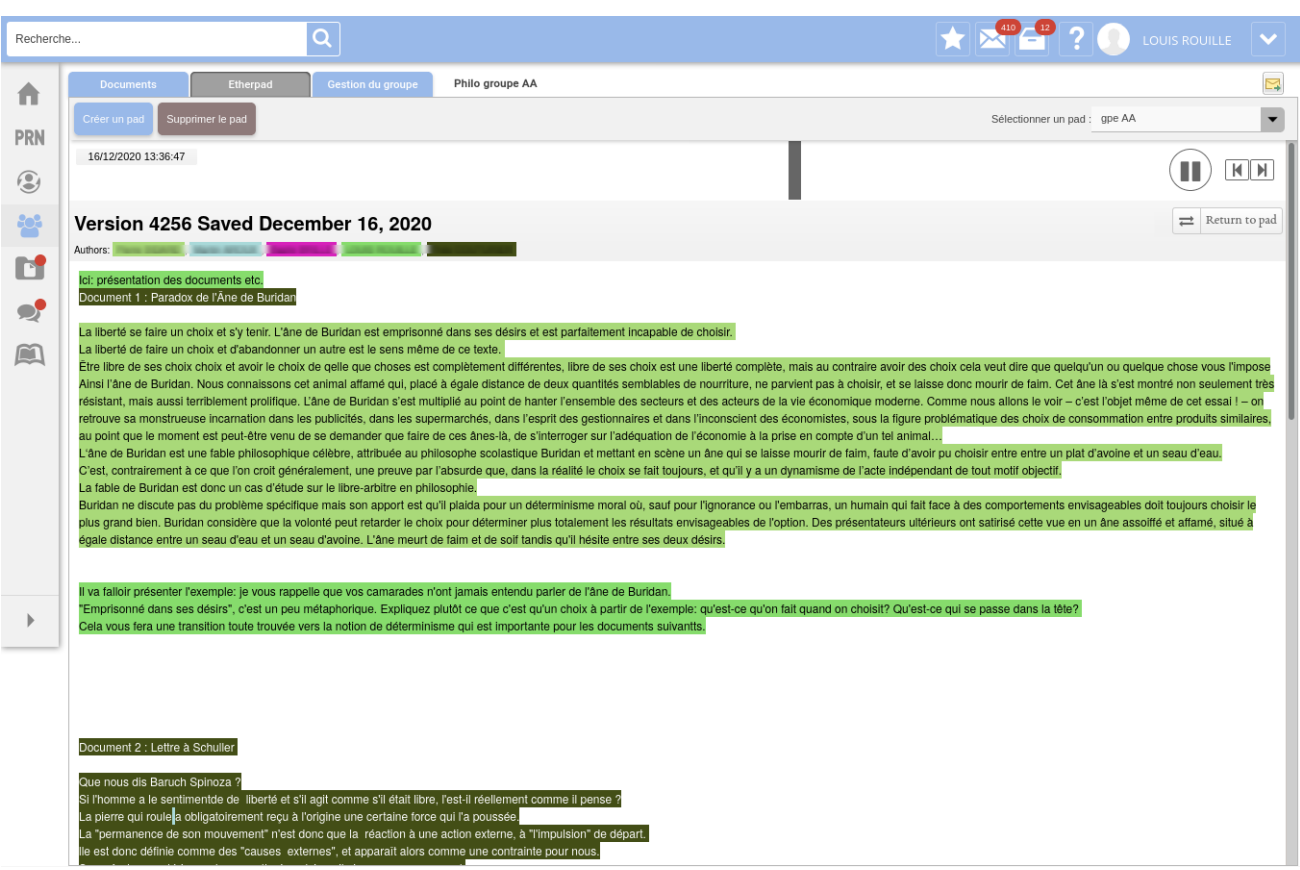

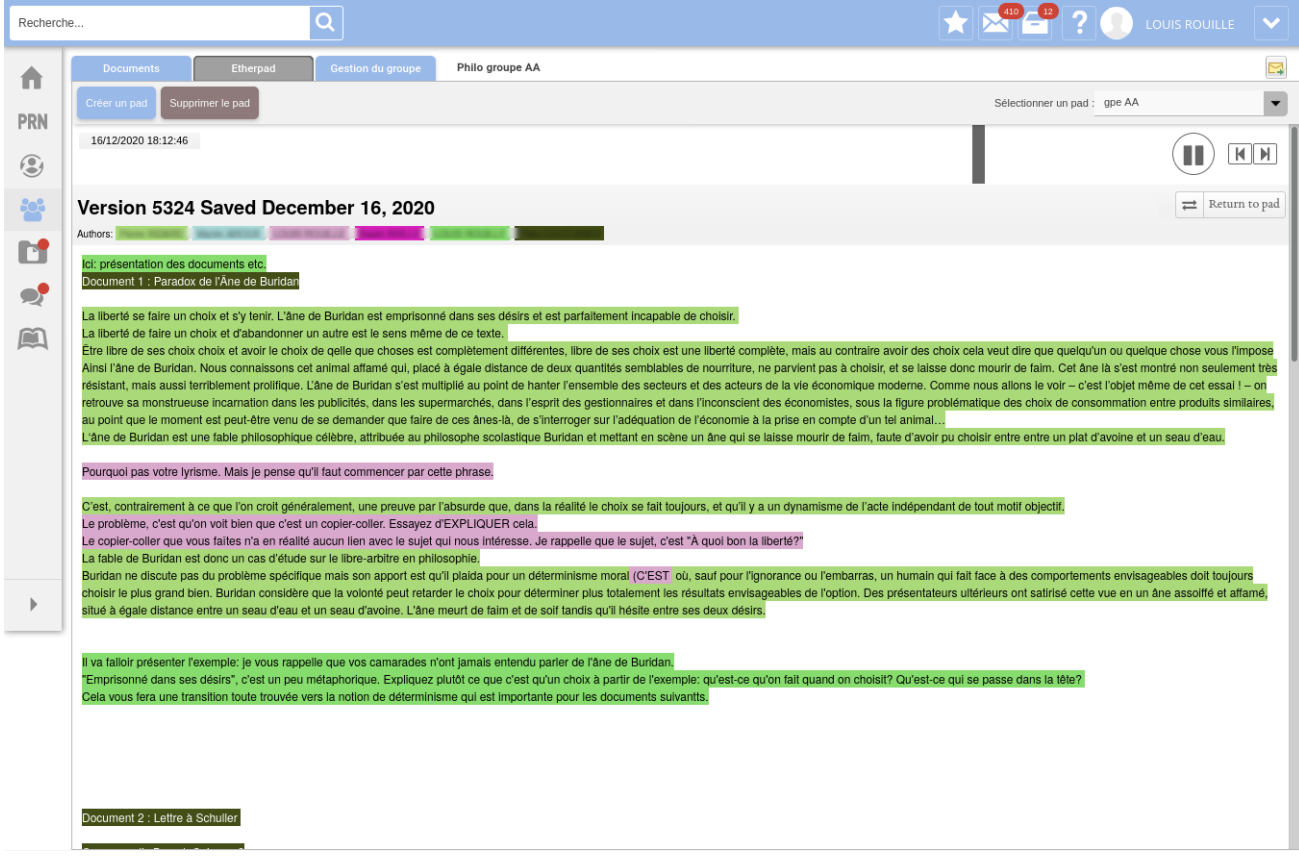

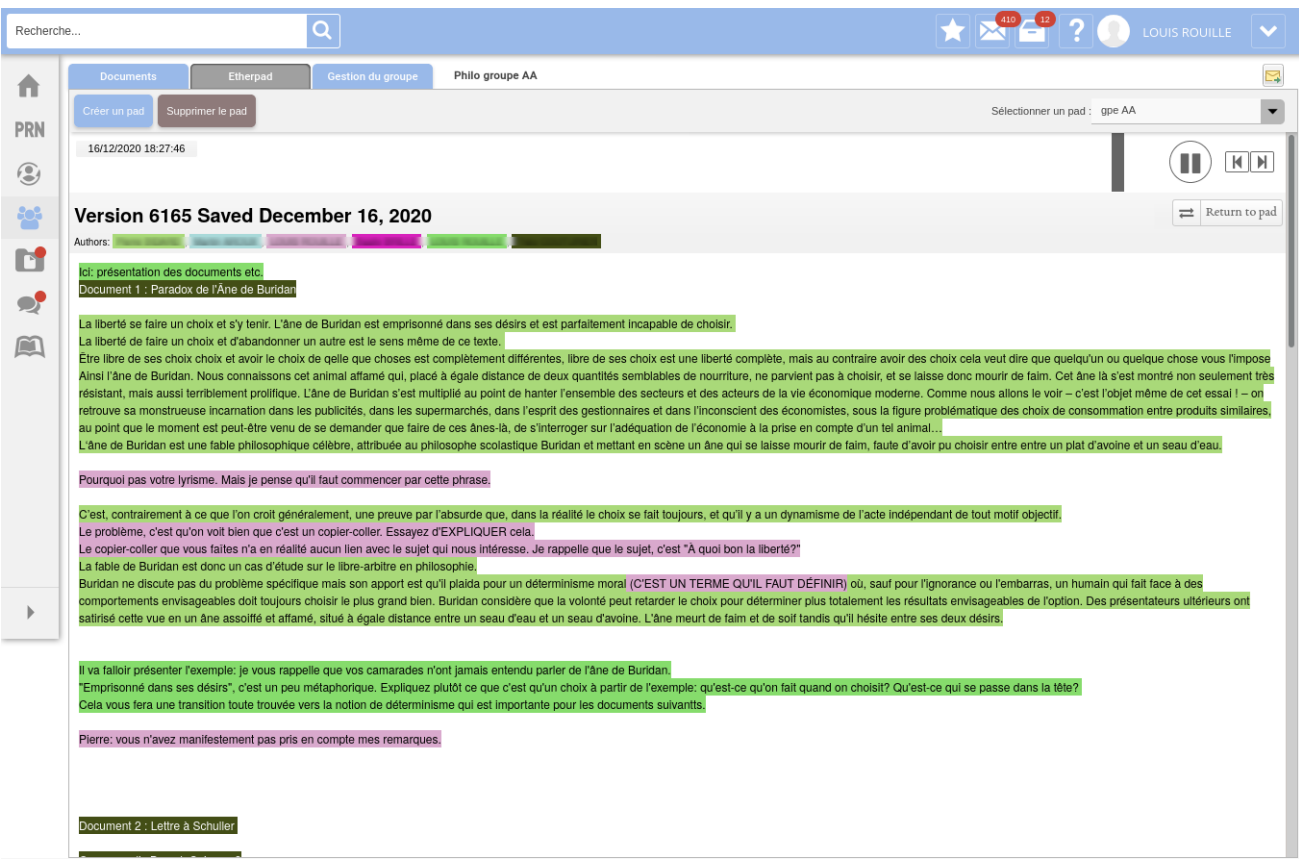

Vous voyez la barre de lecture qui avance en haut, de gauche à droite, avec une indication précise de la date et de l'heure.

Naturellement, dans cet exemple, vous ne voyez pas tout le document, ni la version animée qui est très drôle car on voit toutes les hésitations, les corrections, les copier-coller, etc. Ce qui est très intéressant, c'est qu'il arrive parfois qu'un élève corrige un autre élève. Vous voyez par exemple qui dans le groupe fait le premier jet, et puis celui ou celle qui vient lisser derrière. Bref, c'est assez passionnant quand les élèves jouent le jeu. Ça dépend naturellement beaucoup des groupes.

Chaque rédacteur est identifié par une couleur.<sup>[6](#page-14-0)</sup> Vous avez la date et l'heure. Donc, c'est très facile d'en déduire qui a fait quoi.

Puisque tout est effaçable: je peux commenter directement dans le texte, poser des questions, dire de faire ci ou ça et les élèves effacent mes commentaires à mesure qu'ils les prennent en compte. $^7$  $^7$ 

Voici un autre exemple avec un groupe beaucoup plus collaboratif:[8](#page-14-2)

<span id="page-14-0"></span> $6$ En fait, c'est chaque rédacteur à chaque connection à qui est attribué une couleur.

<span id="page-14-1"></span> $7$ En plus de cela, il y a un petit "chat" pour discuter sans modifier le texte: la discussion reste, à la manière d'un "chat" habituel. Je ne l'illustre pas ici.

<span id="page-14-2"></span> $8$ Vous remarquerez au passage l'effet de la petit étoile qui consiste à effacer toutes les couleurs pour obtenir un texte écrit par tout le monde. C'est une manière de faire une étape dans le travail. Cet effacement des couleurs se fait aussi automatiquement après un laps de temps défini.

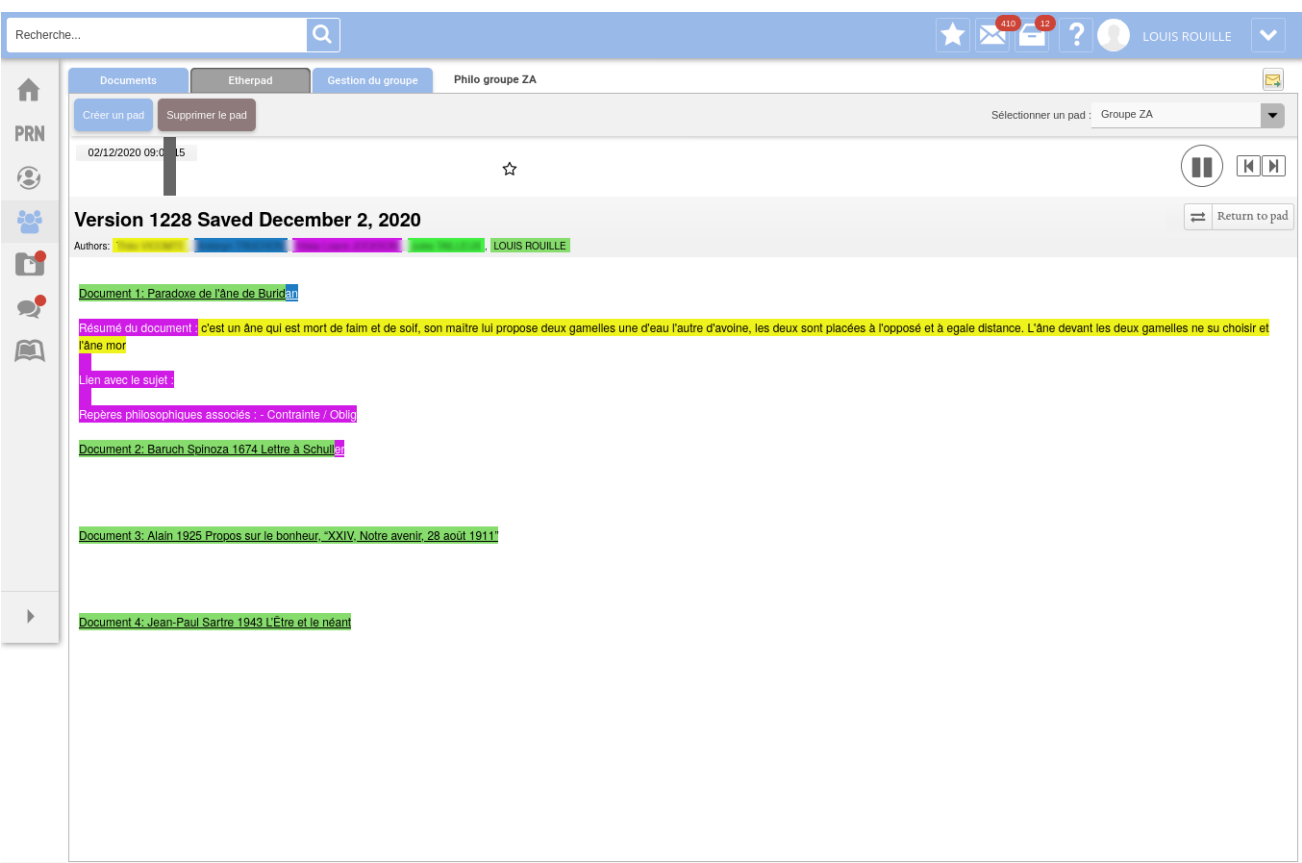

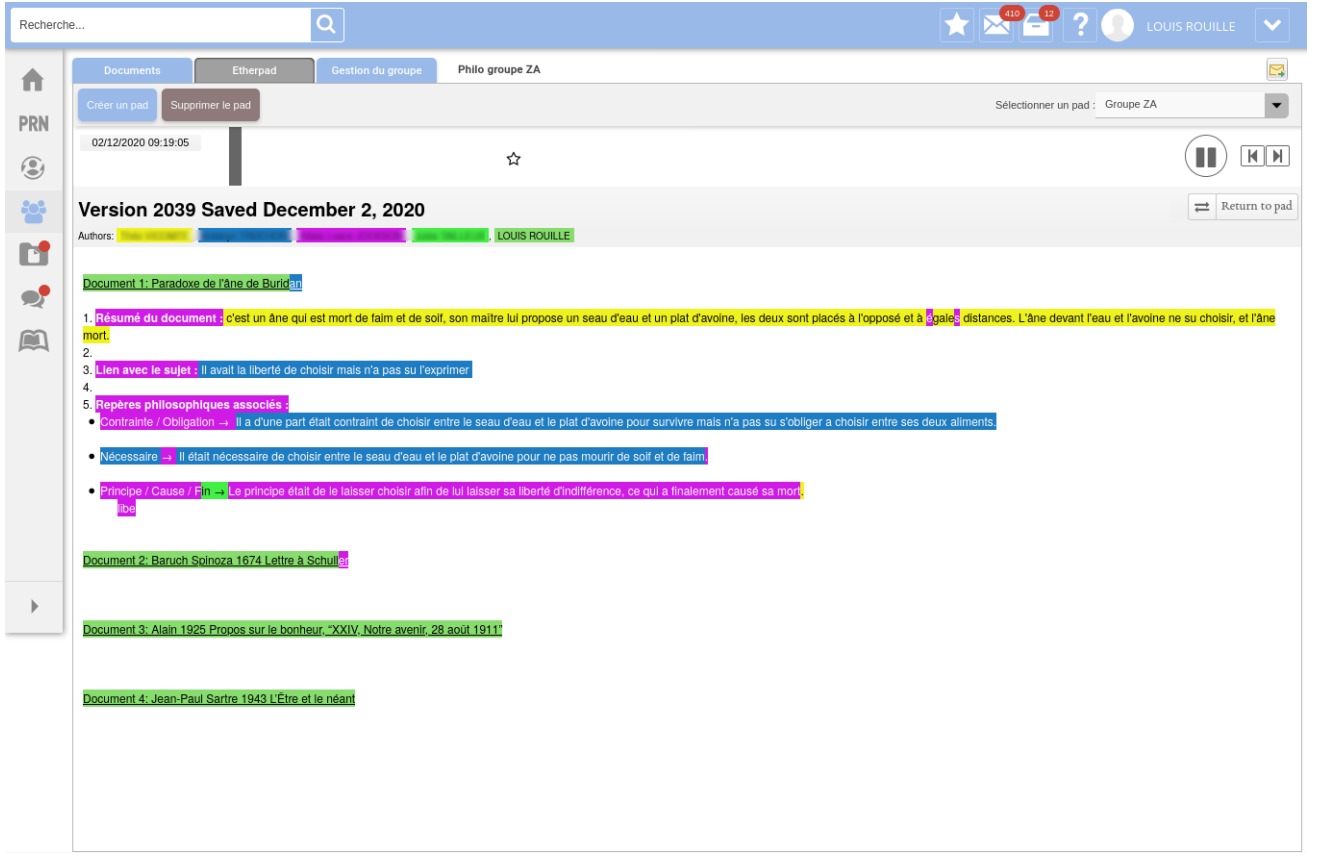

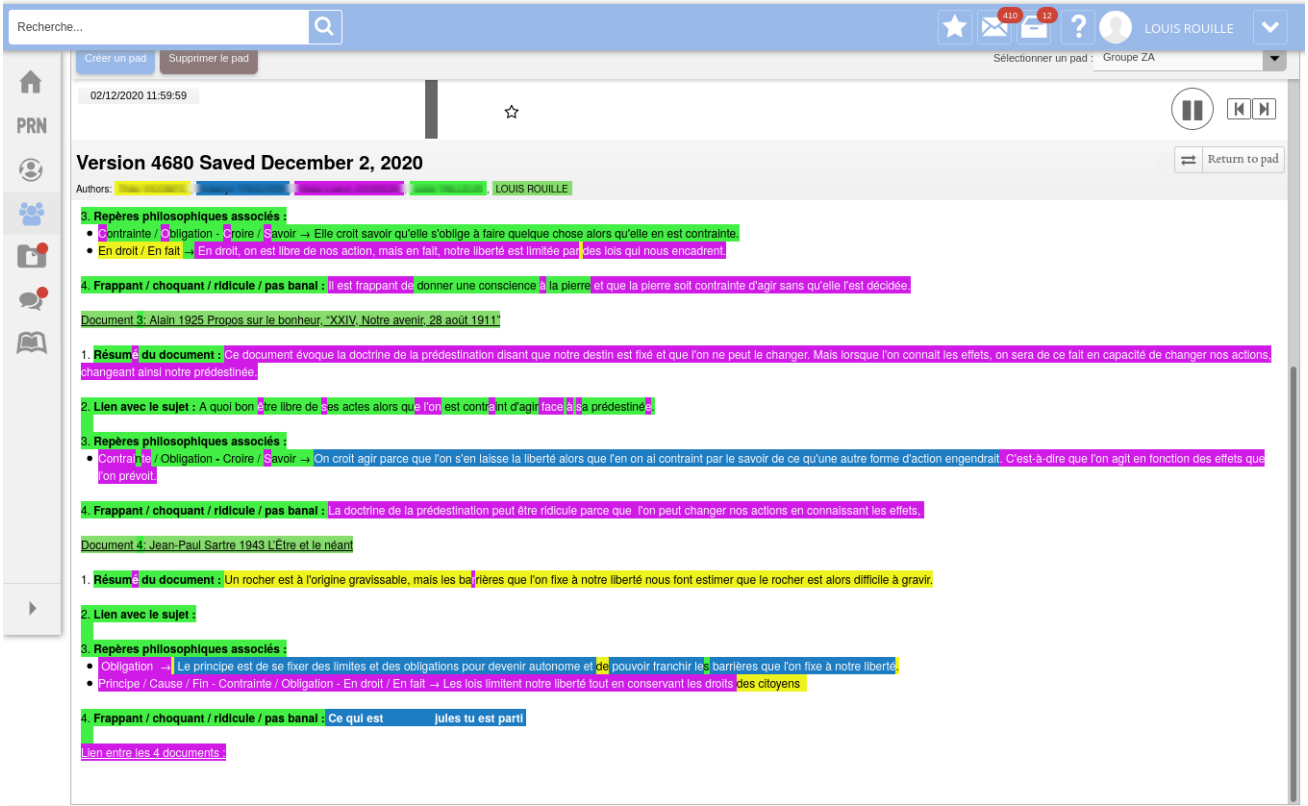

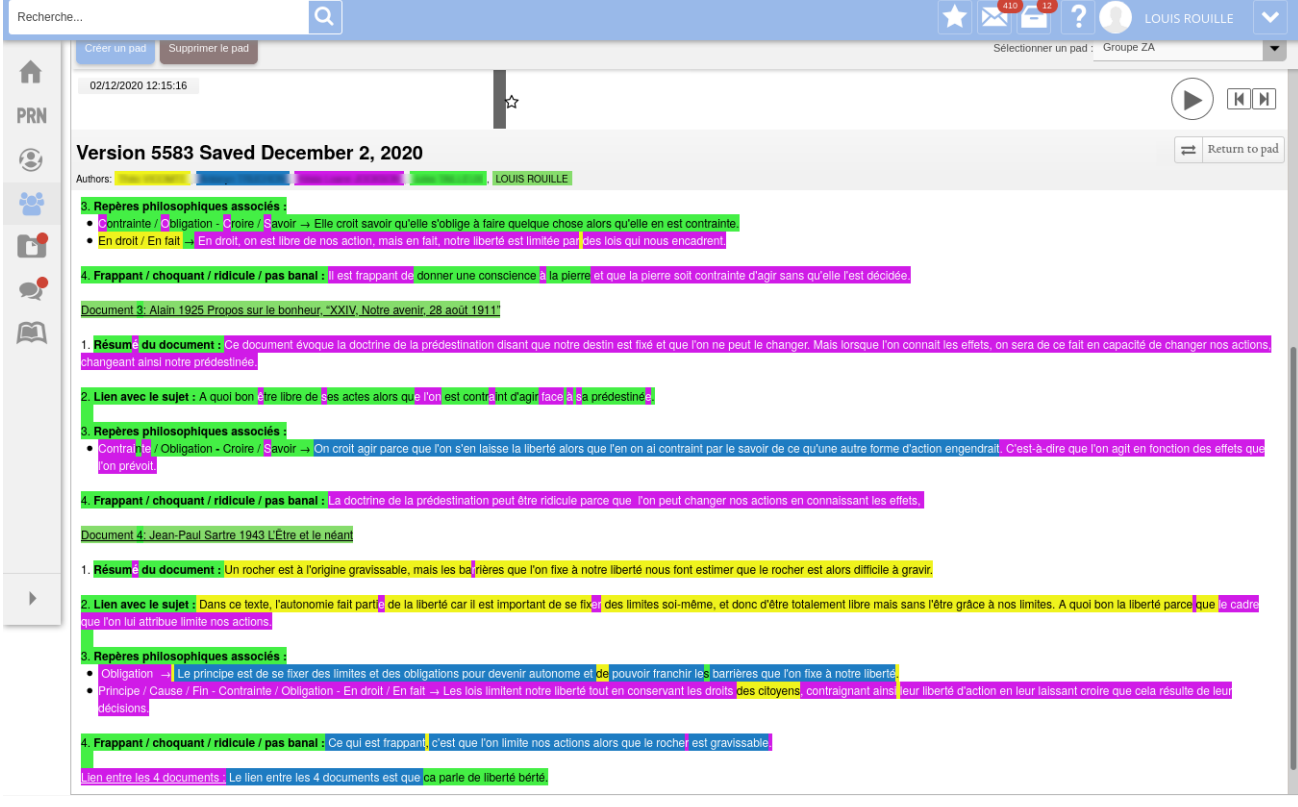

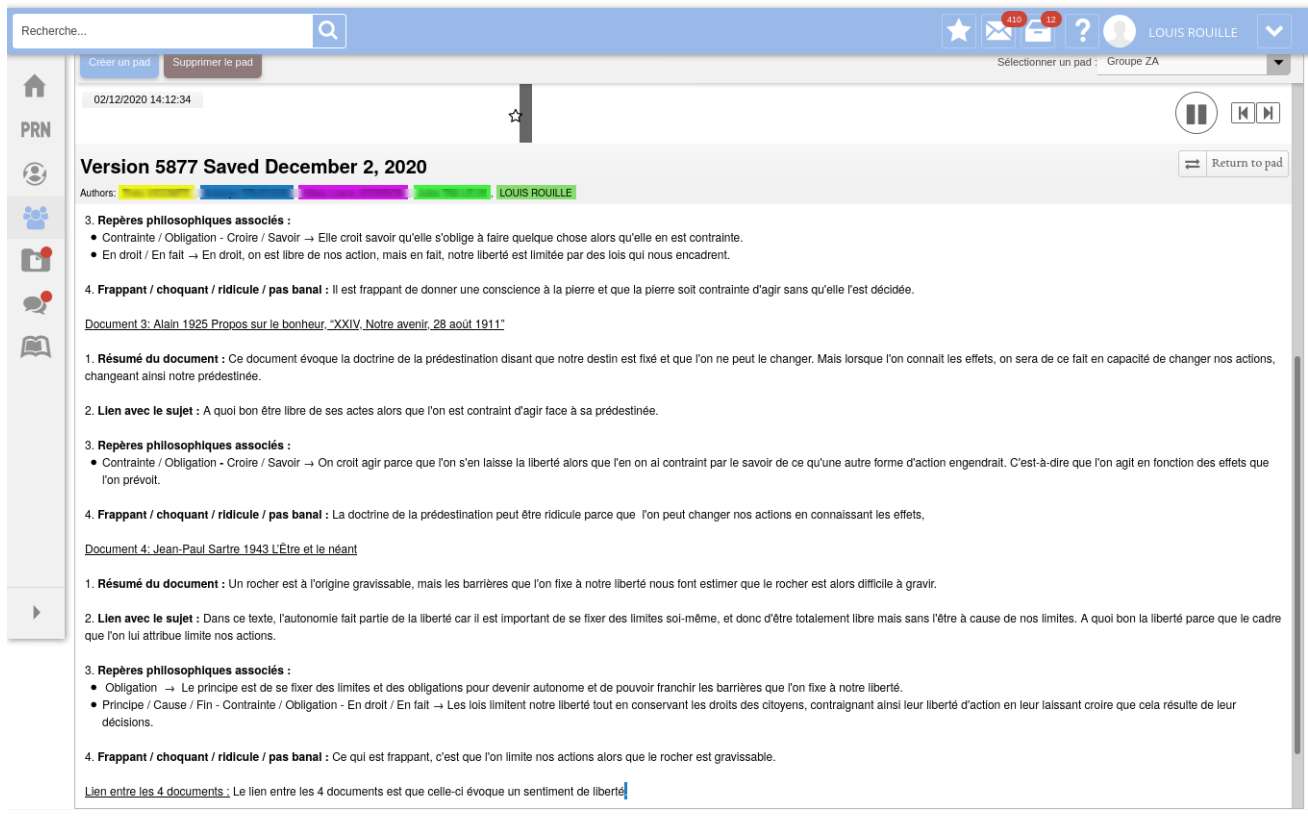

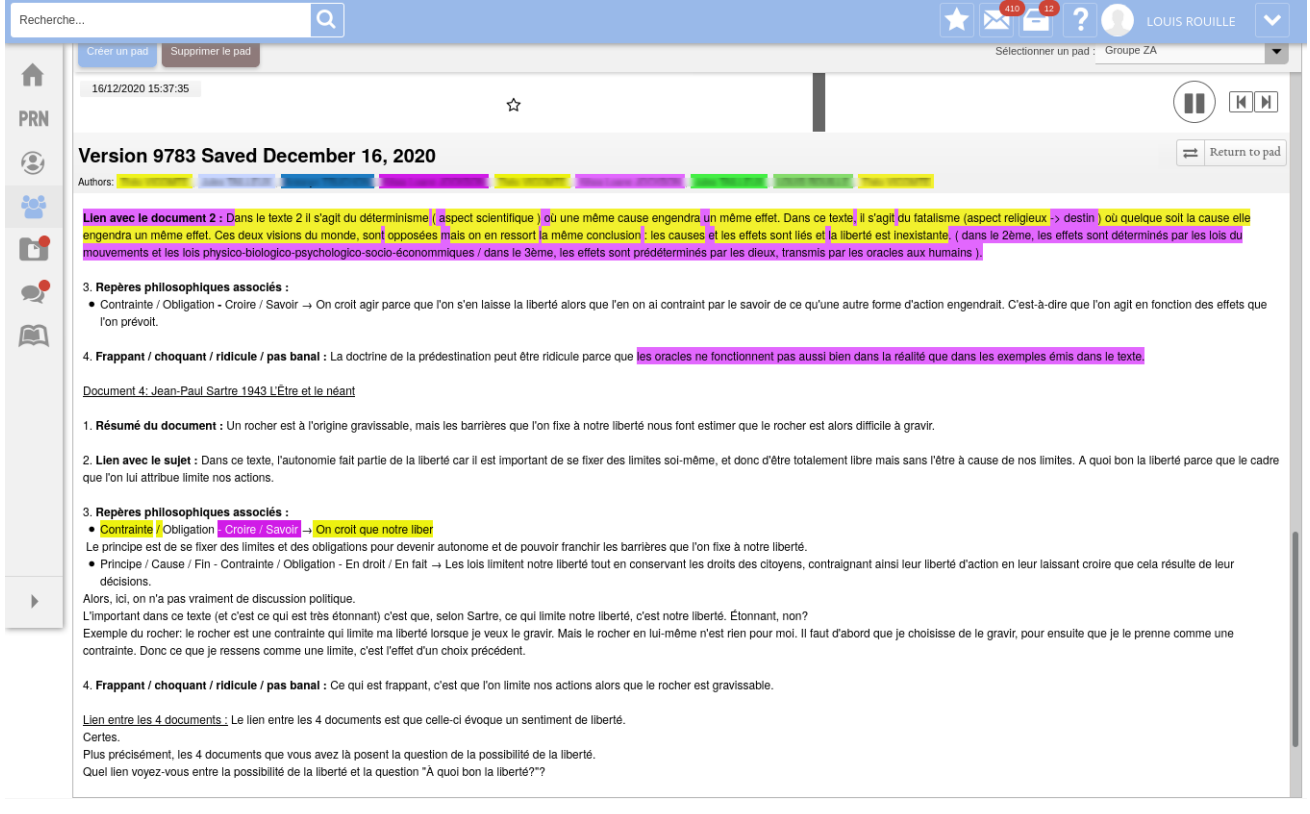

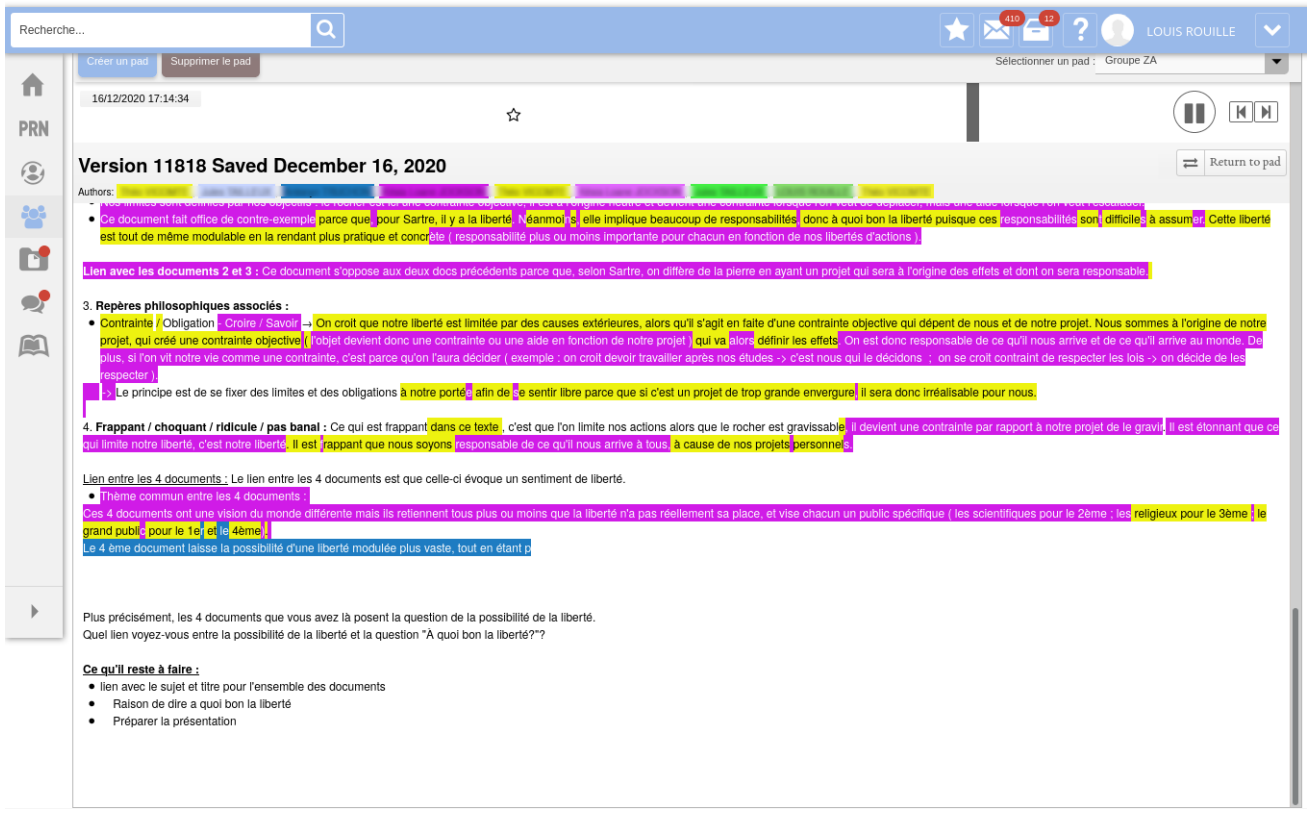

# <span id="page-18-0"></span>2.3 Evaluation

J'avais fixé à l'avance la date des vacances de Noël pour terminer le pad. J'ai exporté les pads en fichier HTML le jour dit. Me voilà donc avec 8 pads à évaluer.

L'évaluation est en deux temps. D'abord un oral de présentation hors-ligne devant la 1/2 classe:<sup>[9](#page-18-1)</sup>

- Chacun entend parler des documents des autres.
- Il y a un moment d'échange, de questions réponses.
- Ça les prépare pour le "grand oral".

L'évaluation des écrits, en revanche, se fait en ligne. Voici la logique: Chaque groupe AX doit évaluer le pad du groupe ZX et inversement. Par exemple, je présente le pad du groupe AA au groupe ZA (et inversement) et chaque membre du groupe AA donne une note sur 10 pour le pad du groupe ZA (et inversement). Chaque élève evalue donc en connaissance de cause, le pad correspondant au sien ´ dans l'autre 1/2 classe.

Pour évaluer, je leur donne une grille d'évaluation. J'ai adapté la grille d'évaluation pour les HLP émanant de l'inspection générale.<sup>[10](#page-18-2)</sup>

Concrètement, chaque groupe se retrouve donc avec un dossier "EVAL" qui contient le pad évaluer  $+$  la fiche d'évaluation:

<span id="page-18-2"></span><span id="page-18-1"></span><sup>&</sup>lt;sup>9</sup>Je les fais en ce moment: après les vacances.

 $10C'$ est celle qui a circulée par Franck Lelièvre et qui est indiquée "version provisoire, peut circuler comme telle".

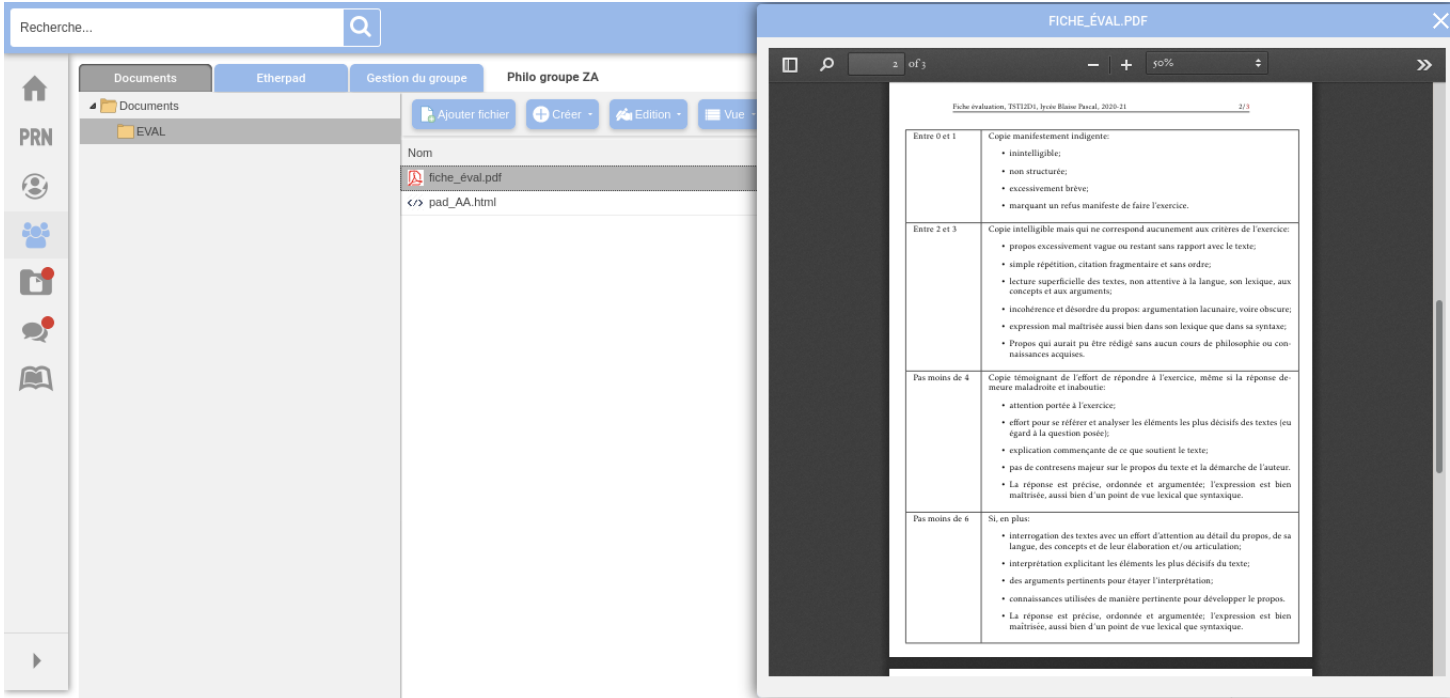

La consigne est de m'envoyer une note par mail, accompagnée d'une justification de leur note en reprenant les éléments de la grille d'évaluation. J'ai dû batailler un peu pour avoir toutes mes notes, mais j'y suis arrivé. Ils sont très fiables sur la notation.

# <span id="page-20-0"></span>3 Réflexions

### <span id="page-20-1"></span>3.1 Reflexions a posteriori sur l'enseignement hybride ´

L'enseignement hybride pose des problèmes qui passionnent les chercheurs et qui angoissent les profs. La communication n'est pas simple entre les passionnés et les angoissés. Quel est le problème principal des cours hybrides par rapport à ce que les profs connaissent déjà, c'est-à-dire l'enseignement face aux élèves?

 $\hat{A}$  mon sens (après discussion avec les collègues de mes établissements), le problème principal, c'est la question de la conti-nuité malgré l'alternance hors-ligne / en-ligne.<sup>[11](#page-20-2)</sup> Les collègues remarquent que c'est quasiment impossible d'enchaîner le travail en classe et à la maison sans perdre du temps. Bref, ce que les élèves arrivent à faire *avec les profs*, ils n'arrivent pas a le faire ` *sans les profs*. Penser son cours de manière continue malgré l'alternance hors-ligne / en ligne est une gageure pour beaucoup.

Ici, le dialogue avec les têtes chercheuses est malheureusement très mauvais. Prenons en exemple la proposition de la "classe inversée", qui est typiquement une solution de chercheurs passionnés. La classe inversée consiste à hybrider de la manière suivant: l'élève travaille le cours en autonomie en ligne, et une fois en classe fait des applications/exercices (qui présupposent l'apprentissage du cours effectué en ligne au préalable). Pas de temps perdu, donc. La continuité est assurée. On a même le temps de faire des exercices et d'approfondir en classe: c'est un *boost* de performance évident. Tout le monde est gagnant.

La réponse est généralement: "mes élèves sont incapables de faire ça!" Et ici, viennent toutes les raisons auxquelles on aura pu penser. Dans le désordre: parce qu'il ne sont pas, n'ont jamais été et ne seront jamais autonomes; parce qu'ils ne lisent pas les cours; parce que c'est trop dur; parce qu'ils sont des marxistes inconscients et qu'ils remettent systématiquement à l'endroit tout ce qui est inversé; etc.  $\dot{A}$  ce point, la discussion entre têtes chercheuses et celles et ceux sur le pont devient acre. On se demande:

- Les élèves sont-ils vraiment incapables de découvrir un cours en autonomie?
	- Si non, sont-ce les profs qui sont incapables de leur donner des bons cours à travailler en ligne?<sup>[12](#page-20-3)</sup>
	- Si oui, qu'est-ce qui explique cette incapacité? $^{13}$  $^{13}$  $^{13}$

Bref, vous l'aurez compris: c'est très mal engagé.

<span id="page-20-2"></span> $11$ Remarquez que c'est aussi la continuité qui a posé problème pour le confinement de mars où tout passait en ligne. Il se peut que la continuité (pédagogique, relationnelle) à l'école soit un problème en soi. Mais ce n'est pas vraiment le sujet.

<span id="page-20-3"></span> $12$ Est-ce un problème de formation? d'incompétence numérique? de résistance passive?

<span id="page-20-4"></span> $13$ Est-ce que ça dépend de l'âge? du milieu social? le la discipline? etc.

Plutôt que rentrer dans ce genre de débats, il faut, je pense, poser le probleme abstraitement et frontalement (en bons philosophes). Le ` problème est le suivant: Peut-on avoir la continuité (du cours) étant donné l'alternance (de la présence)?

Il y a, somme toute, deux types réponses possibles à cette question:

- Oui, on peut: voilà comment. (Mettre ici votre solution préférée, mais ne dites pas "classe inversée"!)
- Non, on en peut pas: il y a une incompatibilité entre les deux termes, il faut en abandonner un.

J'aimerais contribuer aux réponses du deuxième type. Naturellement, le terme qu'il va falloir abandonner, c'est la continuité (puisque l'alternance est une contrainte sanitaire). La question qu'on doit se poser est donc: Quels sont les modèles discontinuistes à notre disposition?

Cette question, il me semble, suggère aisément l'espace des réponses possibles suivant:<sup>[14](#page-21-0)</sup>

- 1. On fait deux blocs d'heures successifs: toutes les heures horsligne à la suite, puis toutes les heures en ligne à la suite.
	- C'est naturellement impraticable, à ma connaissance, étant donné le fonctionnement actuel des lycées.
- 2. On trouve un dispositif technique qui permet d'avoir une présence *non-physique* (mais physico-compatible) tout le temps.
	- C'est le modèle de l'élève fantôme ou de l'élève esprit.
		- On suit cette règle simple:
			- Pour tout élève *x*, soit le corps de *x* est dans la classe et je m'adresse à l'esprit de x par les canaux de communication ancestraux; soit le corps de *x* n'est pas dans la classe et je m'adresse a l'esprit de ` *x* par les canaux de communication modernes.
	- Vous l'aurez compris, cela suppose des moyens techniques qui nous manquent la plupart du temps: il faudrait de la visio partout tout le temps.
	- Par ailleurs, il faudrait être certains que les moyens de communications ancestraux et modernes sont équivalents pour la communication pédagogique.
- 3. On fait deux cours en parallèle.
	- Les cours sont *entièrement* séparés. Sur le modèle, par exemple, de différents UE à la fac: les liens sont fait dans la tête des élèves, mais ils ne sont pas l'objet du cours.

<span id="page-21-0"></span> $14$ Il y a clairements d'autres expaces logiques possibles à partir du moment où on considere que le "cours" n'est pas indivisible, comme je le fais ici. Je ne discute pas ` ces possibilités ici, pour des raisons de simplicité.

- Un cours, c'est (schématiquement): une gestion de groupe  $+$  du contenu pédagogique  $+$  des évaluations.
- Donc le cours en ligne et le cours hors-ligne doivent avoir des gestions de groupe, des contenus pédagogiques et des évaluations séparées. $^{\rm 15}$  $^{\rm 15}$  $^{\rm 15}$
- 4. On fait un cours discontinuiste compatible hors-ligne *et* en ligne.
	- Concrètement, on fait un travail différencié (par exemple, de groupe), avec des mises en commun ponctuelles.
	- Dans le travail différencié, il va y avoir des phases plus ou moins compatibles en ligne *et* hors-ligne: par exemple, si on fait un oral pour mettre en commun des travaux de groupe,  $\tilde{c}$ 'est mieux si ça se passe hors-ligne.<sup>[16](#page-22-2)</sup>
	- Le retour d'expérience proposé ici se veut être un exemple de ce type de solution.

Il paraît assez clair que les deux premières solutions sont inférieures au deux dernières. Ce sont donc deux propositions concrètes pour faire cours malgré l'alternance (sans devenir fou ou avoir l'impression de perdre son temps), c'est-a-dire de faire "de ` l'hybridation" comme on dit aujourd'hui. Ici, j'ai donné un exemple de la solution 4., je pourrai faire un retour d'expérience sur la solution 3. (que je mets en place avec 2 TGs), si vous le souhaitez, mais j'imagine que vous voyez bien, concrètement, à quoi ça peut ressembler et il n'y a pas de dispositif technique particulier.

# <span id="page-22-0"></span>3.2 Reflexions sur les points faibles de la proposition ´

Le dispositif technique basé sur le pad a été bien accepté par les élèves. Ils ont ressenti le besoin d'écrire directement sur le pad en ligne *même quand ils etaient en classe ´* . Donc, on retrouve une continuite hors-ligne ´ / en ligne qui est intéressante.

Cependant:

- Concrètement, cela signifie qu'ils utilisaient leurs smartphones pendant le travail de groupe en classe.
	- C¸ a n'est pas terrible d'avoir son smartphone en classe.
	- C¸ a n'est pas terrible d'ecrire sur un pad ´ *via* son smart phone (l'interface est très mauvaise).
	- Naturellement, en fonction des groupes, certains n'utilisaient pas leur smartphone pour remplir le pad...<sup>[17](#page-22-3)</sup>

<span id="page-22-1"></span> $15C'$ est très important de séparer les évaluations: sinon, pour les élèves, ce ne sera pas séparé du tout...

<span id="page-22-3"></span><span id="page-22-2"></span> $16\text{\AA}$  discuter, naturellement.

<sup>&</sup>lt;sup>17</sup>Cela étant, c'est le problème en général du travail en groupe: les temps d'autonomie sont pour certains des temps de récréation.

- <span id="page-23-1"></span>• Concrètement, cela signifie que les élèves se donnaient rendezvous sur le créneau du cours réel.
	- C'est inutile, et cela montre peut-être une incompréhension du dispositif technique.[18](#page-23-2)
	- L'intérêt du travail en ligne est de pouvoir être plus diffus dans la semaine. Mais la gestion du temps des élèves est une chose étrange et difficile.

Le pad est un outil *de l'écrit*. On pourrait réfléchir à enrichir le dispositif avec *de l'oral*. Par exemple, proposer de faire des petits enregistrements audio comme résultat à évaluer.

# <span id="page-23-0"></span>4 Contact

Toute remarque, question, critique, louange, blâme et autres réactions sur le fond comme sur la forme sont bienvenues. Pour ce faire, il suffit de m'envoyer un mail à [louis.rouille@ac-normandie.fr.](mailto:louis.rouille@ac-normandie.fr)

<span id="page-23-2"></span> $18$ Par ailleurs, se donner rendez-vous en ligne de 8h à 10h (c'est mon horaire horsligne), c'est inutilement tôt!